TALLINNA TEHNIKAÜLIKOOL Infotehnoloogia teaduskond Tarkvarateaduse instituut

IT40LT

Ane Võlma 134653 IABB

# **TALLINN.EE AVALIKE ÜRITUSTE VEEBILEHE PROTOTÜÜPIMINE, TESTIMINE JA KASUTATAVUSE ANALÜÜS**

Bakalaurusetöö

Juhendaja: Inna Švartsman

MSc

Lektor

## **Autorideklaratsioon**

Kinnitan, et olen koostanud antud lõputöö iseseisvalt ning seda ei ole kellegi teise poolt varem kaitsmisele esitatud. Kõik töö koostamisel kasutatud teiste autorite tööd, olulised seisukohad, kirjandusallikatest ja mujalt pärinevad andmed on töös viidatud.

Autor: Ane Võlma

22.05.2017

## **Annotatsioon**

Käesoleva bakalaureusetöö eesmärk on analüüsida kalendri funktsionaalsusega veebilehte ja kasutatavuse testimise põhjal luua prototüüp tallinn.ee jooksva nädala avalike ürituste kohta käivat informatsiooni sisaldava kalendri veebilehele. Töö eesmärk on testida ja tuua välja probleemid sarnase funktsionaalsusega näidisveebilehel ja vastavalt esitada parendusettepanekud loodavale prototüübile. Loodud prototüüpi testitakse kasutajatega, et väja selgitada, kas loodud prototüüp on parema kasutatavusega kui näidisveebilehekülg.

Kui keegi otsib ürituste kohta infot tallinn.ee lehelt, ei pruugi ta olemasoleva lehe informatsioonist aru saada kuna hetkel on informatsioon kättesaadav vaid XML vormis. Informatsiooni leitamatus ja arusaadamatus võivad põhjustada vähese teadlikkuse ja osavõtu avalikest üritustest. Lehel puuduvad igasugused võimalused sotsiaalmeedia kaudu info saamiseks ja jagamiseks, mis peaks e-riigis olema loomulik.

Töö tulemuseks on kasutajatega testitud prototüüp ja hinnang loodud prototüübi kasutatavusele. Näidisveebilehe testimise analüüsist saadi kasulikku informatsiooni veebilehe kasutatavuse kohta.

Lõputöö on kirjutatud eesti keeles ning sisaldab teksti 50 leheküljel, 6 peatükki, 25 joonist, 1 tabelit.

3

## **Abstract**

## Prototyping, testing nad usability analysis of public events webpage in tallinn.ee

The aim of the bachelor` s thesis is to analyze the webpage with calendar` s functionality and on the basis of usability testing create the prototype tallinn.ee on the webpage of the calendar containinig information about public events of the current week. The aim of the thesis is to test and point out problems on the example webpage of similar functionality and accordingly present amendments to the created prototype. The created webpage is being tested with the users to find out whether the created webpage is of better usability than the example webpage.

If somebody looks for the information on page tallinn.ee, the info of the existing webpage may not necessarily be understandable because it is available only in XML form at the moment. The misunderstanding of the information and being out of reach may result in little awareness and participation of public events. The existing webpage lacks any possibilities of getting and sharing information via social media that should be natural in an e-government.

The result of the thesis is the prototype being tested by users and evaluation to the usability of the created prototype. The example webpage testing analysis provided useful information about the webpage usability.

The thesis is in Estonian and contains 50 pages of text, 6 chapters, 24 figures, 1 tables.

# **Lühendite ja mõistete sõnastik**

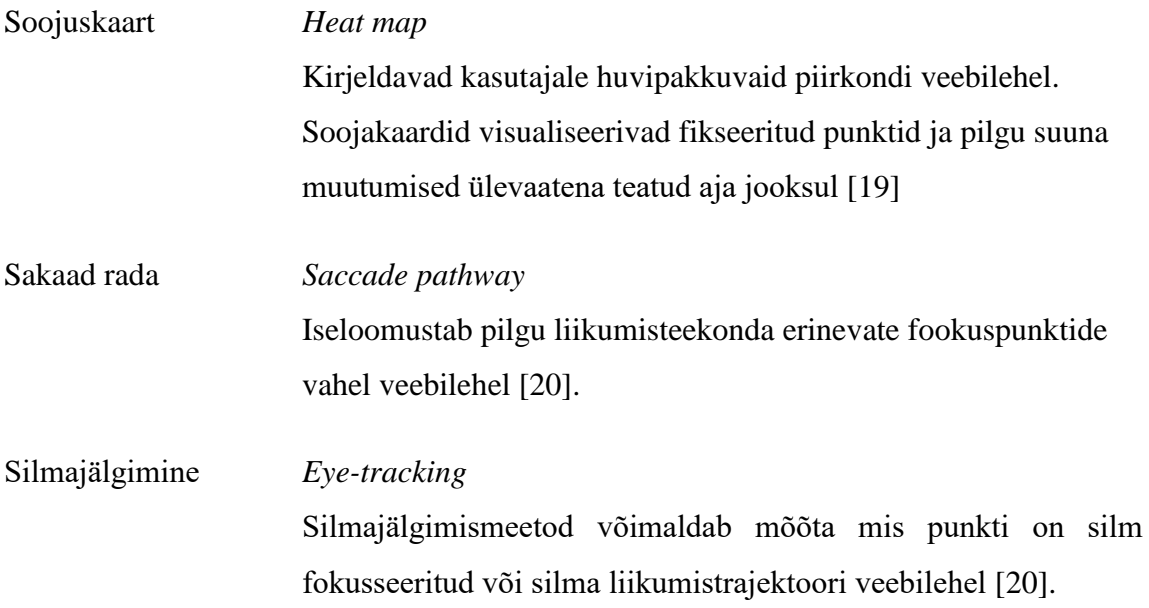

## Jooniste nimekiri

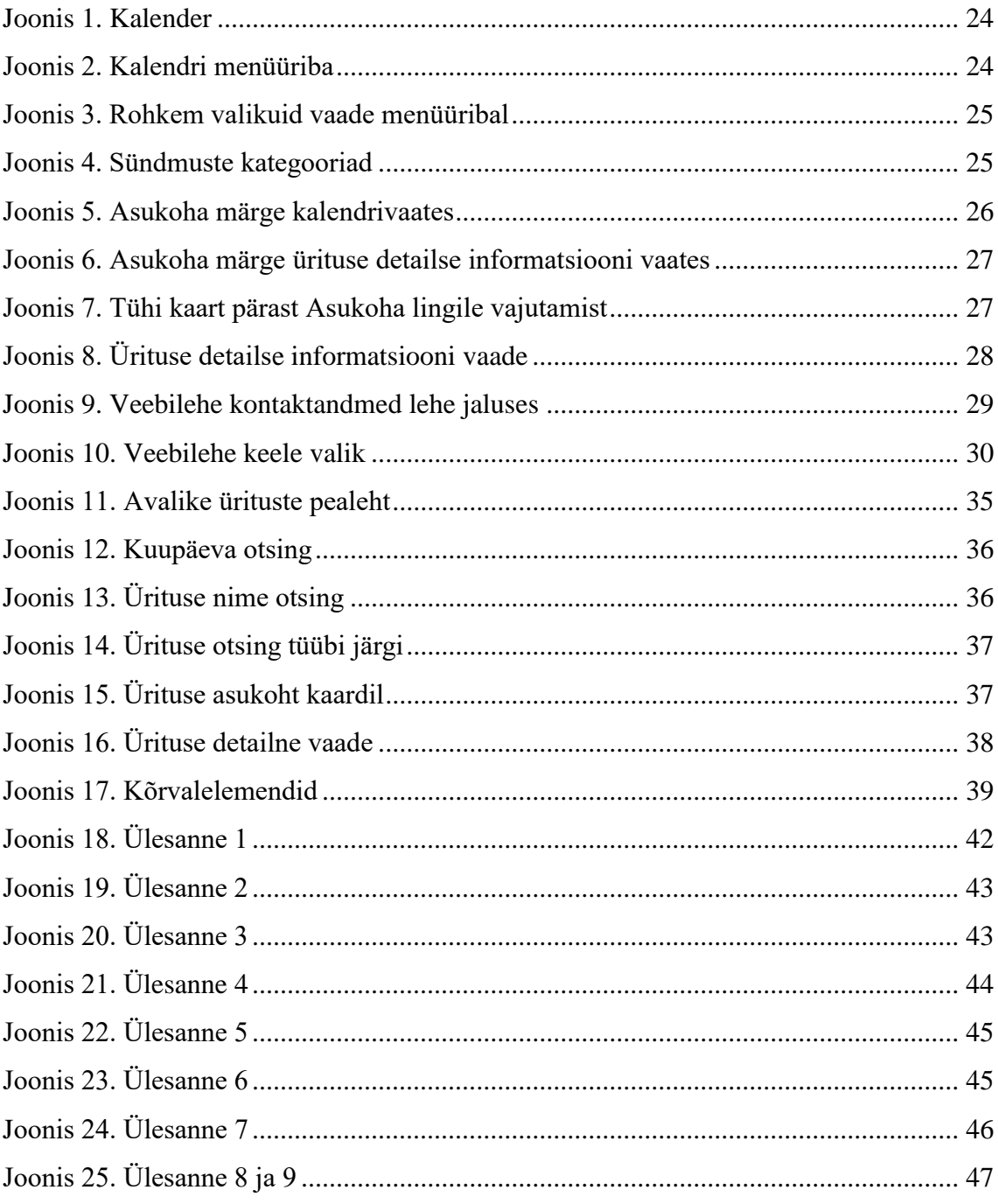

## **Tabelite nimekiri**

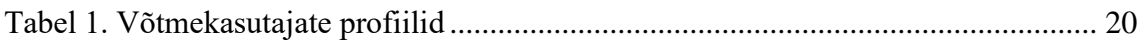

## Sisukord

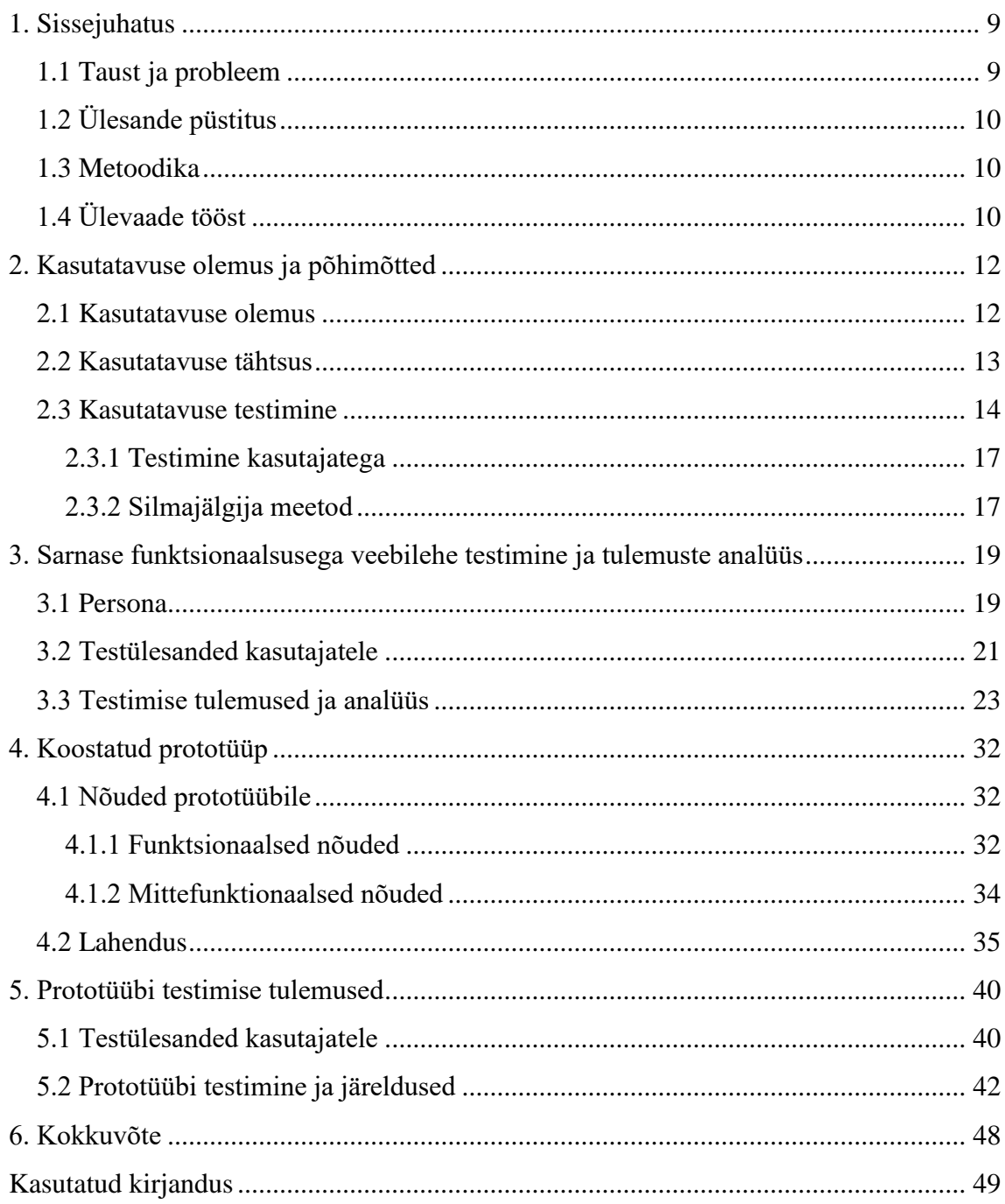

### <span id="page-8-0"></span>**1. Sissejuhatus**

Selle lõputöö ülesandeks on luua prototüüp tallinn.ee lehel olevate jooksva nädala avalike ürituste kohta käiva informatsiooni jaoks. Hetkel on andmed kättesaadavad ja vaadatavad ainult XML formaadis, kus neid vaatavad inimesed, kes teavad et need seal on ja oskavad informatsiooni selles formaadis lugeda. Andmed peaksid olema kättesaadavad ja kasutatavad kõigile, kes võiksid sellistest üritustest huvituda.

Et luua võimalikult kasutajamugav ja tegelikele vajadustele vastav prototüüp, valiti üks avalike ürituste kalendriga veebileht ja testiti seda kasutajatega, et teada saada millised funktsionaalsused peaksid olema loodaval prototüübil, kuidas muuta see kasutajatele võimalikult lihtsaks ja arusaadavaks. Eesmärk on luua prototüüp veebilehele, mis suurendaks inimeste teadmist üritustest ja seeläbi ka osavõttu. Informatsioon võiks jõuda nendeni, kellele see on vajalik ja keda see huvitab.

XML lehel info otsimine on väga ebamugav ja ei tee seal olevat informatsiooni atraktiivseks. Enamus inimesi ei pruugi suuta sealt vajalikku isegi välja lugeda. See võib tekitada halva maine tallinn.ee veebilehele ja vähendada lehe kasutajate arvu.

Analüüsitakse näidislehekülje kasutatavust ja vastavalt probleemidele pakutakse parendusettepanekud. Selle põhjal koostatakse nõuded prototüübile ja testitakse seda kasutajatega hindamaks kasutatavust.

#### <span id="page-8-1"></span>**1.1 Taust ja probleem**

tallinn.ee veebilehte kasutavad nii Tallinna asutuste töötajad, kellel on vaja vaadata ürituste lubasid, erinevas vanuses tallinna kodanikud ja ka välismaalased, kes otsivad informatsiooni avalike ürituste kohta. Infot peaksid oskama leida ja kasutada igas vanuses inimesed, nii tallinnlased kui ka välismaalased. Hetkel on andmed kättesaadavad ja vaadatavad ainult XML formaadis, kus neid vaatavad inimesed, kes teavad et need seal on. Andmed peaksid olema kättesaadavad ja kasutatavad kõigile, kes võiksid sellistest üritustest huvituda. Käesolevas töös luuakse prototüüp tallinn.ee veebilehe osale mis sisaldab infromatsiooni avalike ürituste ja nendega seotud lubade kohta.

Antud bakalaurusetöö oli kirjutatud 2017. aasta kevadel Tallinna Tehnikaülikooli Tarkvarateaduse instituudi lektori Inna Švartsmani juhendamisel.

Lõputöö teema oli pakutud autori juhendaja poolt.

#### <span id="page-9-0"></span>**1.2 Ülesande püstitus**

Töö autor toob välja veebilehe kasutatavuse olulisuse ja kirjeldab erinevaid testimismeetodeid. Lõputöö eesmärk on testida ja analüüsida ühe avalike ürituste kohta käiva veebilehe kasutatavust, tulemuste põhjal luua nõuded ja põhi-stsenaariumid Tallinna linna avalike ürituste kohta käivat informatsiooni sisaldava veebilehe jaoks. Koostatud nõuete põhjal luuakse prototüüp ja testitakse seda et hinnata veebilehe kasutatavust.

#### <span id="page-9-1"></span>**1.3 Metoodika**

Lõputöö kirjutamise tarbeks uuris autor, millist informatsiooni sisaldab hetkel olemasolev tallinn.ee avalike ürituste lehekülg XML formaadis.

Valiti üks sarnast informatsiooni pakkuv veebileht ja testiti seda staatiliselt. Analüüsiti testimise tulemusi mille põhjal tehti parendusettepanekud ja pandi paika põhistsenaariumid ning nõuded loodavale prototüübile. Loodud prototüübi kasutatavuse hindamiseks ja testimiseks viis autor läbi testülesanded kasutajatega. Samuti testiti loodud prototüüpi kasutades silmajälgimise prille.

Autor käis TTÜ poolt korraldatud testimiseks kasutatavate silmajälgimise prillide tutvustusel, kust saadi teada põhimõtted ja oskused prillide tulemuste analüüsimiseks.

### <span id="page-9-2"></span>**1.4 Ülevaade tööst**

Esmalt on antud töös välja toodud töö eesmärk, olulisus ning kasutatud metoodika. Järgnevas peatükis kirjeldatakse, mis on veebilehe kasutatavus ja miks on seda oluline arvestada. Samuti kirjeldatakse testimismeetodeid, mida kasutatakse prototüübi

testimiseks antud töö raames. Seejärel pannakse paika testkasutajate persona ja testülesanded, mille alusel testiti ühte näidisveebilehte. Testitulemuste põhjal hinnatakse veebilehe kasutatavust ja tuuakse välja parendusettepanekud, mis on aluseks töö käigus loodud prototüübi nõuete koostamisele. Neljandas peatükis on töös kirjeldatud koostatud nõuded ja lahendus veebilehe prototüübi näol. Viiendas peatükis on kirjutatud prototüübi testimisest ning selle põhjal tehtud järeldustest. Kõige viimases osas on töö kokkuvõte.

## <span id="page-11-0"></span>**2. Kasutatavuse olemus ja põhimõtted**

Teises peatükis toob autor välja teoreetilised seisukohad kasutatavuse olemuse ja tähtsuse kohta. Kirjeldatakse kasutatavuse testimismeetodeid ja milliseid meetodeid on autor kasutanud prototüübi testimiseks antud töö raames.

#### <span id="page-11-1"></span>**2.1 Kasutatavuse olemus**

Kasutatavus on kvaliteedinäitaja, mis hindab, kuidas lihtne on kasutajaliidest kasutada [4]. See näitab mil määral on võimalik teatud kasutajatel tarkvara kasutades saavutada mõõdetavad eesmärgid efektiivselt, tõhusalt ja rahule jäädes [3].

Hea kasutatavus tähendab, et mingit süsteemi, veebilehte, füüsilist toodet või teenust on lihtne kasutada ning raske unustada. Neil on vähe loogikavigu ning nad pakuvad meile, kui kasutajatele, positiivset kasutajakogemust. Hea kasutatavus on saavutatud, kui asjad töötavad nii nagu enamik lõppkasutajad seda ootavad [1].

Veebilehe kasutatavust võib kirjeldada kõige paremini läbi kuue komponendi [4]:

- 1. Õpitavus kirjeldab kui lihtne on kasutajatel täita ülesandeid kui nad esimest korda veebilehte kasutavad.
- 2. Efektiivsus näitab kui kiiresti suudavad kasutajad täita ülesandeid kui nad on ära õppinud veebilehe disaini.
- 3. Meeldejäävus kui kiiresti suudab kasutaja taastada veebilehe kasutamise oskused pärast pikemat pausi kus sellega kokku ei puututa.
- 4. Veakindlus kirjeldab kui palju vigu kasutajad teevad veebilehte kasutades, kui rasked on need vead ja kui kiiresti on võimalik nendest taastuda. See on määr, milleni süsteem kaitseb kasutajat vigade tegemise eest [6].
- 5. Rahulolu kui meeldiv on veebilehe kasutamine kasutajale.

6. Hõlpsus - määr, milleni toodet või süsteemi saavad ettemääratud kasutuskontekstis kasutada väga mitmesuguste erijoonte ja võimetega inimesed ettemääratud sihi saavutamiseks [6].

Kokkuvõttes näitab kasutatavus süsteemi kvaliteeti ja kirjeldab kui lihtne on süsteemi õppida, seda kasutada, meeles pidada, vigu vältida ja tolereerida ja üldiselt kui meeldiv on süsteemi kasutada [5].

#### <span id="page-12-0"></span>**2.2 Kasutatavuse tähtsus**

Veebilehe kasutatavus on üks olulisemaid komponente lehe külastaja jaoks. Kasutatavusest sõltub veebilehe suutlikus täita ettevõtte jaoks olulisi ärilisi eesmärke. Veebileht peab olema külastaja jaoks ülesehitatud lihtsasti navigeeritavalt ja arusaadavalt. Kasutaja ei tohi ühegi veebilehe elemendi juures mõtlema jääda "Miks see siin on?" [2]. Kasutaja seisukohast on kasutatavus oluline, sest sellest võib oleneda kas ülesanne on täidetav õieti ja või siis mitte, kas ülesande tegemine on nauditav või tüütu [5].

Uuringud kasutaja käitumise kohta veebis näitavad madalat sallivust aeglaste ja keerulise kujundusega veebilehtede suhtes. Inimesed ei taha oodata ega õppida, kuidas kasutada veebilehti. Inimesed peavad suutma aru saidi veebilehe funktsioonidest kohe pärast selle avamist ja seal paar sekundit ringi vaatamist. Muidu paljud kasutajad kaotavad huvi ja lihtsalt lahkuvad veebisaidilt ja lähevad mujale [3].

Seega on veebilehe kasutatavus on vajalik tingimus veebilehe ellujäämiseks. Kui veebilehte on raske kasutada siis inimesed lahkuvad. Kui koduleht ei väljenda selgelt, mida ettevõte pakub ja mida kasutajad saavad teha siis kasutajad lahkuvad. Kui infot veebilehel on raske lugeda või see ei vasta kasutaja põhiküsimustele siis nad lahkuvad. Lahkumine on esimene kaitseliin kui kasutajad kogevad raskusi. Kuldne seadus on, et kui kasutajad ei leia toodet, siis nad ei saa seda osta [4].

Arendaja seisukohast on kasutatavus oluline sest sellest võib oleneda süsteemi edu või põrumine. Juhtkonna seisukohast võib tarkvara halb kasutatavus näiteks vähendada tööjõu tootlikkust halvema tasemeni kui töö ilma süsteemi abita. Kõigil juhtudel, halb kasutatavus võib maksta aega ja vaeva ja võib määrata süsteemi edu või ebaedu [5].

Levinud on ka müüt, et hea kasutatavus või kasutajakogemuse disain on kallis. Tegelikult kasutatavuse metoodikad võimaldavad hoopis raha säästa, kuna mitmed arendustsüklid ja möödalasked jäävad olemata. Ka riskid on madalamad. Kuna ollakse oma ideid testitud ja valideeritud, siis saab klient endale töötava lahenduse, mis tõesti ka tulemusi toob [1]. Pakkujal on võimalik kasutatavusest kasu saada mitmel moel[8]:

- 1. Vähenenud aeg ja arenduskulud
- 2. Vähenenud tugiüksuse kulud
- 3. Vähenenud kasutaja vead
- 4. Vähendatud koolituste aeg ja kulud
- 5. Madalam arendusrisk ja äririsk
- 6. Kõrgem kliendirahulolu
- 7. Suurem müük
- 8. Kõrgem kliendirahulolu

Kasutatavus aitab ettevõtetel mõista oma kliente. Kui võtame kaks ettevõtet, mis pakuvad samaväärseid tooteid, siis ettevõte, mis ennetavalt mõistab kliendi vajadusi ja kuidas klient seostub tootega, toimib turul paremini [9]. Veebilehe kasutatavus määrab külastaja kogemuse kvaliteedi ning arvestades teatud kasutatavuse põhimõtetega veebilehe valmistamisel nii, et veebileht oleks kasulik, asjakohane ja sobiv valitud sihtrühmale, saab võidelda kasutajate rahulolematuse vastu [7].

Kui kasutatavus on integreeritud tootearenduse protsessi varakult on sellel märkimisväärselt säästev mõju. Kui mõned ettevõtted võivad mõelda, et kasutatavus on tarbetu kulu, on raske väita, et kasulikum on toode mis töötab hästi esimest korda toode millele tuleb teha muudatusi hiljem [9]. Kokkuvõtvalt võib öelda et Jakob Nielseni sõnadega: "Kasutatavust kogeb kasutaja esimesena ja ta maksab alles hiljem", tähendamaks et kasutaja on alati ühe kliki kaugusel veebilehelt lahkumisest kui kasutatavus ei vasta standarditele [7].

#### <span id="page-13-0"></span>**2.3 Kasutatavuse testimine**

Testimine aitab välja tuua ja mõista kuidas reaalsed kasutajad keskkonnas käituvad: millistele nuppudele/linkidele nad vajutavad, kust ja kuidas otsivad endale vajaminevat

infot ning millised on põhilised takistused veebikeskkonna kasutamisel ja eesmärkideni jõudmisel [12].

Kuna me ei arenda iseendale ja ei ole alati ise ka süsteemi kasutajad, siis on väga oluline veenduda, et loodav süsteem on ka selle tulevastele kasutajatele ootuspärane. Halvasti kasutatavate süsteemide sümptomiteks on madal produktiivsus, pidevad kasutamisvead ja segaduses kasutajad. Kasutatavuse testimine aitab leida loogikavigu ja süsteeme paremaks teha [10]. Testimise üldine põhimõte on selles, et mida varem sa testid, seda varem ilmnevad ka probleemsed kohad. Enamik probleeme on tegelikult läbi testide leitavad ja testid ise ei ole väga ajakulukad. [11]

See, mida sa testid, sõltub ka sinu kodulehe eesmärgist. Kui pead e-poodi, siis peaksid testima näiteks, kas tooted on grupeeritud loogiliselt sinu tulevase külastaja jaoks ning kui arusaadav ja lihtne on ostuprotsess. Veateated peavad olema sinu kodulehe või epoe külastaja jaoks arusaadavad ning ei tohiks tekitada uusi küsimusi [11].

Kasutatavust saab hästi mõõta, kutsudes eeldatavad süsteemi kasutajad osalema kasutatavuse testimise sessioonil. Kasutatavus testimise seansil antakse kasutajale mitmeid ülesandeid täita, kasutades kõnealust süsteemi, ilma kõrvalise abita. Uurija jälgib kasutaja käitumist, emotsionaalseid reaktsioone ja kasutaja teostust testülesannete täitmisel [5].

Testijateks peaks leidma oma peamise sihtgrupi esindajad. Kui sinu koduleht on mõeldud mitme väga erineva sihtgrupi jaoks, siis peaks testimise mõlema sihtgrupiga läbi viima [11]. Eelistatud meetod hea kasutatavuse tagamiseks on testida töötavat süsteemi tegelike kasutajate hulgaga. On mitmeid viise, et teha kindlaks, kes on peamised kasutajad, kuidas nad töötavad ja milliseid ülesandeid nad peavad teha saama. Testida on võimalik nii olemasolevat süsteemi kui alles disaini või prototüüpimise faasisis olevat disaini [5].

Igal veebikeskkonnal on eesmärk ja läbi kasutajatega testimise on võimalik tuvastada kas veebikeskkond täidab oma eesmärke või tuleks midagi paremaks muuta. [12]

Järgnevalt on lühidalt kirjeldatud tuntumaid kasutatavuse testimismetoodikaid:

15

- 1. Fookusgrupid 3-12 osalejat võtavad osa arutelust rääkides testitavat keskkonda puudutavatel teemadel andes suulist ja kirjalikku tagasisidet arutelu käigus ja harjutusi tehes [13].
- 2. Intervjuud uurija kohtub osalejatega üks-ühele ning arutatakse põhjalikult, mida osaleja mõtleb küsimuse all oleva teema kohta [13].
- 3. Silmajälgimismeetod spetsiaalse silmajälgimis seade abil mõõdetakse täpselt kuhu osaleja vaatab kui ta täidab ülesandeid testitavas keskkonnas [13].
- 4. A/B testimine meetod kus võrreldakse kahte veebilehe versiooni, et näha kumb neist toimib paremini. Näidatakse sarnastele kasutajatele kahte erinevat varianti ja võrreldakse tulemusi [14].
- 5. Etnograafilise valdkonna uuringud uurijad kohtuvad osalejatega nende loomulikus keskkonnas, kus nad kõige tõenäolisemalt kasutaksid antud toodet või teenust [13].
- 6. Navigeerimisteekonna analüüs analüüsitakse ekraane ja lehekülgi millal kasutaja näeb ja millel klikib kui nad kasutavad veebilehte või tarkvaratoodet. Eelduseks on, et veebilehel on telemeetriliste andmete kogumine lubatud [13].
- 7. Kasutajatega testimine Kasutajal palutakse täita teatud ülesanne testitavas keskkonnas järgides etteantud stsenaariumit. Seejärel hinnatakse kuidas kasutaja ülesandega hakkama sai [15].
- 8. Kasutatavuse uuringud laboris osalejad viiakse laborisse kus neile antakse ette stsenaariumid mille abil nad täidavad ülesandeid testitavas keskkonnas [13].

Antud töös on kasutataud kahte testimismeetodit milleks on kasutajatega testimine ja silmajälgimismeetod. Mõlema testimismeetodi puhul on osalejate arvuks 5 kuna see usutakse olevat antud meetodite puhul optimaalne osalejate arv väites, et 5 osalejat leiab tõenäoliselt sama palju kasutatavusega seotud probleeme kui suurem arv kasutajaid [18].

#### <span id="page-16-0"></span>**2.3.1 Testimine kasutajatega**

Üks efektiivsemaid kasutatavuse testimismeetodeid on veebilehe testimine kasutajatega. Kasutajatega testimisel antakse osalejatele ette stsenaariumid mida järgides püütakse kindlat ülesannet testitavas keskkonnas sooritada. Jälgides reaalseid kasutajaid sooritamas realistlikke tegevusi on võimalik saada kvalitatiivset ülevaadet mis võib põhjustada kasutajatele probleeme ja takistusi keskkonna kasutamisel. Sellised tähelepanekus aitavad täiustada toote disaini [16].

Stsenaariumid kirjeldavad seda, miks teatud kasutajad külastavad antud keskkonda. Head stsenaariumid vastavad küsimustele.

- Kes on antud kasutaja? Osalejad peaksid olema reaalsed võimalikud veebilehe kasutajad.
- Miks tuleb antud kasutaja külastama seda veebilehte? Mida kasutaja eeldab et ta saab antud veebilehel teha.
- Mis eesmärk on kasutajal antud veebilehel? Läbi ülesannete analüüsi saame teada mid kasutaja tahab teha antud veebilehel ja mida veebileht peaks pakkuma et täita kasutaja vajadused.

Stsenaariumid ei tohiks sisaldada infot selle kohta, kuidas täita kindlat ülesannet. Kasutaja jälgimine annab info selle kohta kuidas kasutaja ülesande täitis ja kas keskkond hõlbustab ülesande täitmist ning millised võimalike takistustega kasutaja kokku puutub [15].

Sessiooni ajal pannakse tähele ka osaleja üldist rahulolu jälgides näoilmeid ja kommentaare. Info erinevate osalejate ülesannete täitmistest pannakse kokku ja hinnatakse selle põhjal veebilehe kasutatavust. Selle põhjal saab anda ettepanekuid testitava keskkonna kasutatavuse parendamiseks [17].

#### <span id="page-16-1"></span>**2.3.2 Silmajälgija meetod**

Silmajälgimismeetod võimaldab mõõta mis punkti on silm fokusseeritud või silma liikumistrajektoori veebilehel. Silmajälgimisemeetodi kasutamine kasutatavuse

testimisel saab anda väärtuslikke teadmisi kasutaja pilgu liikumiste mustrite kohta [19].

Silmajälgimismeetodi abil on võimalik teada saada [20]:

- Kuhu kasutaja vaatab.
- Kui kaua kasutaja vaatab.
- Kuidas nende tähelepanu liigub erinevate veebilehe elementide vahel.
- Milliseid veebilehe elemente kasutaja ei märka.
- Kuidas kasutaja navigeerib lehel.
- Kuidas veebilehe elementide suurus ja paigutus mõjutavad kasutaja tähelepanu.

Tuntud mõõdikud silmajägimismeetodi puhul:

Heat maps ehk soojuskaart – kirjeldavad kasutajale huvipakkuvaid piirkondi veebilehel. Soojakaardid visualiseerivad fikseeritud punktid ja pilgu suuna muutumised ülevaatena teatud aja jooksul [19]. Fookusalasid visualiseeritakse tavaliselt värviskaala abil sinisest punaseni, kus punane värv iseloomustab veebilehe ala kuhu kasutaja kõige rohkem vaatas [20].

Saccade pathways ehk sakaad rajad – see iseloomustab pilgu liikumisteekonda erinevate fookuspunktide vahel. Punane ring iseloomustab pilgu fookuspunkti ja punane joon pilgu liikumistrajektoori fookuspunktide vahel [20].

Samu mõõdikuid kasutatakse antud töös kasutatavuse hindamiseks silmajälgimismeetodi abil. Silmajälgimismeetodi rakendamiseks on kasutatud tuntud rakendust Tobii.

## <span id="page-18-0"></span>**3. Sarnase funktsionaalsusega veebilehe testimine ja tulemuste analüüs**

Kuna tallinn.ee lehel on avalike ürituste kohta infot ainult XML formaadis, valis töö autor ühe sarnase funktionaalsusega veebilehe testimaks seda kasutajatega ja välja selgitamaks mis häirib kasutajaid ja mis võiks olla paremini. Valitud veebileheks on [https://www.visittallinn.ee/est/turist/mida-teha/syndmused.](https://www.visittallinn.ee/est/turist/mida-teha/syndmused) Veebilehte testiti 5 kasutajaga, kes on potensiaalsed seda tüüpi veebilehe kasutajad. Testimismeetodiks oli kasutajatega testimine, kus osalejad pidid ette antud stsenaariumite järgi veebilehel ülesandeid täitma ja hiljem ülesande raskust hindama ja ka tagasisidet andma. Peale testülesannete küsiti kasutajatelt veel tagasisidet lehe disaini, loogika ja arusaadavuse kohta.

Töö autor jälgis kasutajate ülesande sooritust ja hindas sooritust 5-palli skaalal selle järgi, kui palju aega läks kasutajal ülesande sooritamiseks aega.

#### <span id="page-18-1"></span>**3.1 Persoonade koostamine**

Persoona koondab endas erinevate isikute sarnasedi jooni, aga ei viita reaalsele isikule. Persoona on pilt konkreetsete soovidega inimesest, kellega süsteemi luues arvestada [21].

Persoonade koostamise eesmärk on luua usaldusväärne ja realistlik pilt oma potensiaalsetest veebilehe võtmekasutajatest. Head persoonad peaksid andma ülevaate kasutajate ootustest ja vajadustest. Persoonad aitavad fokuseerida veebilehe koostamisel õigetele ja vajalikele komponentidele [22].

Antud töö raames luuaks kolm persoona tüüpi kellega prototüübi loomisel arvestatakse. Esimene persoona on noor naisterahvas kes kasutab igapäevaselt palju arvutit. Tema eesmärk on leida informatsiooni ürituste kohta tallinnas jooksval nädalal. Teine persoona on keskealine naisterahvas, kes kasutab arvutit igapäevaselt pigem vähe. Kolmas persoona on välismaalasest noor meesterahvas, kes kasutab palju arvutit ja soovib leida informatsiooni ürituste kohta tallinnas. Järgnevas tabelis kirjeldadakse võtmekasutajate profiile täpsemalt.

<span id="page-19-0"></span>

| <b>Tunnus</b> | Persoona 1                                                                                                    |                                                                                                    | Persoona 3                                                                                                    |  |  |
|---------------|----------------------------------------------------------------------------------------------------|----------------------------------------------------------------------------------------------------|----------------------------------------------------------------------------------------------------|--|--|
| Nimi          | Kerli                                                                                                    | Maiu                                                                                                    | David                                                                                                    |  |  |
| Vanus         | 21                                                                                                    | 44                                                                                                    | 25                                                                                                    |  |  |
| Rahvus        | eestlane                                                                                                    | venelane                                                                                                    | inglane                                                                                                    |  |  |
| Elukoht       | Tallinn                                                                                                    | Keila                                                                                                    | Tallinn                                                                                                    |  |  |
| Haridus       | Keskharidus                                                                                                    | Keskharidus                                                                                                    | Kõrgharidus                                                                                                    |  |  |
| Töökoht       | töötu                                                                                                    | lasteaiakasvataja                                                                                                    | Meelelahutusürituste<br>korraldaja                                                                                                    |  |  |
| Esindab       | Linnas ülikoolis<br>õppiv kodanik                                                                                                    | Tööga hõivatud<br>väikeses kohas elav<br>kodanik                                                                                                    | Linnas töötav kodanik                                                                                                    |  |  |
| Kirjeldus     | Oma arvuti olemas,<br>ülikoolis pidevalt<br>kasutab. Ka vabal ajal<br>kasutab pidevalt<br>arvutit. Soovib<br>sõpradega tihti<br>üritustel käia, kus<br>kohata uusi inimesi.                                   | Oma arvuti olemas ei<br>ole, samuti on arvuti<br>kasutusoskus on halb.<br>Tavaliselt kasutab<br>arvutit raamatukogus<br>või tööl. Kasutaja<br>oskab leida vajaliku<br>veebilehe, kuid tihti<br>on probleeme<br>veebilehest<br>arusaamisega.                                                                          | Kasutajal on enda<br>arvuti olemas. Arvutit<br>kasutab igapäevaselt<br>ja arvutikasutamsie<br>oskus on väga hea.<br>Kasutajal on tihti väga<br>kiire ja pikalt tal<br>ühelgi veebilehel aega<br>peatuda pole.                                                                                                    |  |  |
| Eesmärk       | Soovib leida ürituste<br>kohta informatsiooni,<br>kas üritus on tasuta<br>või maksab.<br>Samuti soovib ta<br>üritust jagada<br>sotsiaalmeedias oma<br>sõpradega.<br>Soovib registreerida<br>ennast üritusele. | Kasutaja soovib leida<br>informatsiooni<br>Tallinnas toimuvate<br>ürituste kohta vene<br>keeles. Kuna isik ei<br>ela Tallinnas on vga<br>oluline leida<br>informatsiooni<br>toimumiskoha kohta.<br>Kasutajale on oluline,<br>et on võimalus küsida<br>lehekülje haldajatelt<br>lisainformatsiooni<br>ürituste kohta. | Kautaja soovib leida<br>ürituste kohta<br>informatsiooni inglise<br>keeles.<br>Kasutaja on Tallinnas<br>elanud vaid mõned<br>aastad, seega on<br>kasutajale väga<br>oluline leida<br>informatsiooni ürituse<br>toimumiskoha kohta.<br>Kasutajale on oluline<br>leida ürituste loa<br>numbrit seoses<br>töökohaga. |  |  |

Tabel 1. Võtmekasutajate profiilid

#### <span id="page-20-0"></span>**3.2 Testülesanded kasutajatele**

Järgnevalt on välja toodud töö autori poolt koostatud stsenaariumid kasutajatele testülesannete sooritamiseks lehel https://www.visittallinn.ee/est/turist/midateha/syndmused.

#### **ÜLESANNE 1**

**Stsenaarium:** Leia veebilehelt üles koht kust saab valida, et kalendris oleks kuvatud jooksva nädala kõik avalikud üritused.

**Oodatav lahendus:** Kasutaja märkab veebilehe üleval vasakus servas nuppu jooksva nädala kuupäevadega ja vajutab sellel. Nuppu vajutades on kasustajale kuvatud kõik jooksva nädala avalikud üritused listina kalendris.

#### **ÜLESANNE 2**

**Stsenaarium:** Leia kalendris kõik üritused mis toimuvad teisipäeval, 2. mail.

**Lahendus:** Kasutaja leiab kalendri peatsist kuupäevadega nupud. Kasutaja vajutab nupul 'Teisipäev, 2. mai' ja kalendris kuvatakse kõik üritused mis toimuvad valitud kuupäeval.

#### **ÜLESANNE 3**

**Stsenaarium:** Leia üritus mille nimetuseks on 'Viikingiaja aarded Eestist'.

**Oodatav lahendus:** Kasutaja vajutab kalendris lahtrile ürituse nimi ja kirjutab lahtrisse 'Viikingiaja aarded Eestist' ning vajutab klaviatuuril 'enter'. Kasutajale kuvatakse kalendris kõik üritused mille nimetus on 'Viikingiaja aarded Eestist'.

#### **ÜLESANNE 4**

**Stsenaarium:** Leia kõik üritused mille tüübiks on 'tants'

**Oodatav lahendus:** Kasutaja leiab kalendri peatsist ürituse tüüpide alt 'tants'. Kasutaja valib listist ürituse tüübi 'tants' ja kasutajale kuvatakse kalendris kõik üritused mille tüüp on 'tants'.

#### **ÜLESANNE 5**

**Stsenaarium:** Ava kaardil sellel nädalal toimuva tantsuürituse asukoht

**Oodatav lahendus:** Kasutaja otsib kalendris üles sellel nädalal toimuvad tantsuüritused ürituse tüübi järgi. Kasutaja näeb ürituse lahtris kaardi ikooni ja vajutab sellel. Ürituse kõrval avatakse kaardi peal ürituse toimumise aadress.

#### **ÜLESANNE 6**

**Stsenaarium:** Leia kõik kesklinnas toimuvad üritused

**Oodatav lahendus:** Kasutaja näeb kalendri peatsis tulpa Asukoht. Kasutaja valib listist valiku 'kesklinn'. Kasutajale kuvatakse kalendris kõik üritused mis toimuvad kesklinnas.

#### **ÜLESANNE 7**

**Stsenaarium:** Ava ürituse 'Viikingiaja aarded Eestist' detailse informatiooni vaade ja jaga üritust facebookis.

**Oodatav lahendus:** Kasutaja sisestab kalendri otsingulahtrisse ürituse nimetuse ja vajutab kuvatud üritusele. Kasutajale avaneb ürituse detailse informatsiooniga vaade. Kasjutaja leiab üles facebooki ikooni ja vajutab selle. Kasutajale avatakse faecbooki jagamisvorm.

#### **ÜLESANNE 8**

**Stsenaarium:** Kasutaja leiab veebilehelt üles lehe haldaja kontaktid.

**Oodatav lahendus:** Kasutaja liigub veebilehel jalusesse kus kasutaja näeb veebilehe haldaja kontakte.

#### **ÜLESANNE 9**

**Stsenaarium:** Kasutaja muudab veebilehe keele inlise keeleks.

**Oodatav lahendus:** Kasutaja leiab veebilehe päisest üles koha kus on kirjas 'Keel'. Kasutaja vajutab sellel ja valib inglise keele.

#### **ÜLESANNE 10**

**Stsenaarium:** Kasutaja jagab veebilehte sotsiaalmeedia vahendusel facebookis. **Oodatav lahendus:** Kasutaja leiab veebilehelt sotsiaalmeedia kanalite ikoonid ja vajutab facebooki ikoonile. Kasutajale avatakse facebooki jagamisvaade.

#### **ÜLESANNE 11**

**Stsenaarium:** Kasutaja suleb ürituse detailse informatsiooni vaate.

**Oodatav lahendus:** Kasutaja on ürituse detailse informatsiooni vaates ja vajutab tagasi nuppu browseri aknas.

### <span id="page-22-0"></span>**3.3 Testimise tulemused ja analüüs**

Järgnevalt viis töö autor läbi sessioonid individuaalselt iga osalejaga, kus palus lahendada etteantud veebilehel ülesandeid. Autor lasi osalejatel hinnata ülesande raskust ja põhjendada mis neid segab või mis veebilehel ei ole arusaadav. Autor hindas osaleja lahendust 5-palli süsteemis kus 1 on väga raske ja 5 väga kerge.

Järgnevalt on välja toodud antud veebilehe esileht kus kasutajal paluti vastavalt ülesandele 1 leida üles kuidas saab vaadata kalendris kõiki jooksva nädala üritusi.

Kasutajad leidsid valdavalt kiiresti üles kalendri menüüribal nupu 'Sel nädalal' (punasega välja toodud Joonisel 1). Küll kommenteeriti seda, et tekst võiks olla paremini selgitatud antud väljal. Mainiti veel, et kalendri menüüriba võiks olla lehel rohkem fookuses ehk paigutatud kohe lehe päisesse. Samuti võiksid olla kuupäev aja kategooriavalikud üksteisest kuidagi eristatud. Hetkeseisuga on need samal menüüribal järjest. Periood ja kategooriavalikud ei ole menüüribal esitatud kui nupud või alad kuhu saab vajutada seega esimese asjana kasutaja neid lehel ei märganud. Autor hindas osalejate ülesandesooritust keskmiselt hindega 4.

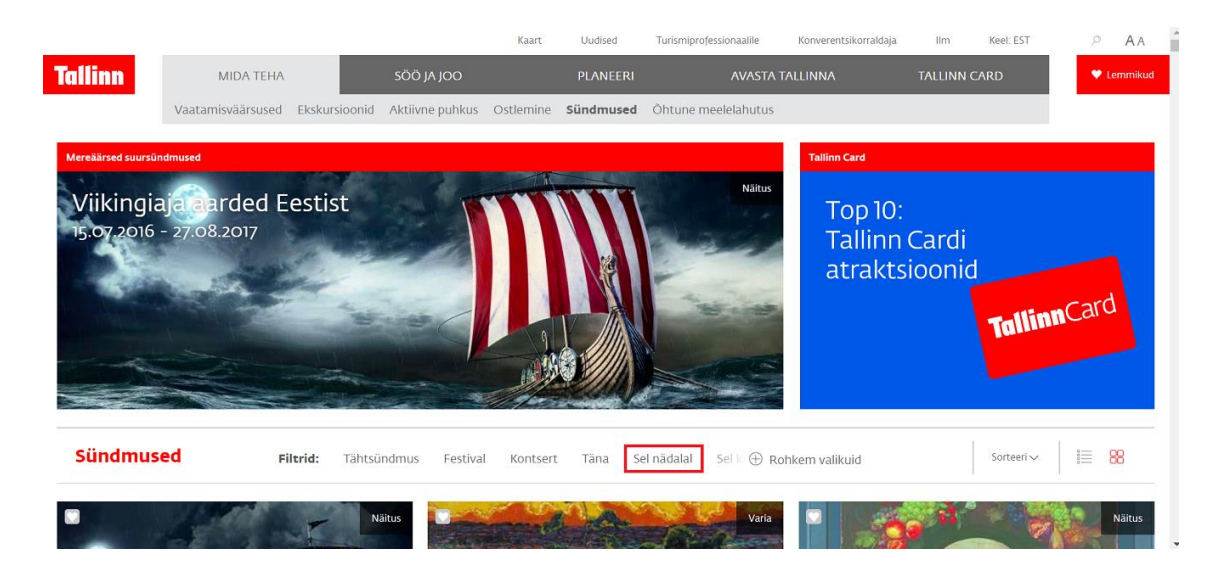

Joonis 1. Kalender

<span id="page-23-0"></span>Järeldused ülesande 1 põhjal:

- Kalendri menüüriba võiks asetseda lehe päises ja kategooria ja perioodivalikud võiksid asetseda eraldi.
- Valikud menüüribal peaksid olema disainitud kui nupud või alad kuhu saab vajutada.
- Tekst jooksva nädala sündmuste vaatamiseks oleval manüü nupul võiks olla konkreetsem.

Ülesande 2 lahendamiseks pidi kasutaja leidma üles kõik 9. mail toimuvad üritused.

Nagu näidatud Joonisel 2, menüüribal ei ole antud võimalust kuupäeva järgi sündmusi otsida. Selleks tuli kasutajal vajutada nupule 'Rohkem valikuid' et avada eraldi vaade kust sai valida kuupäevavahemiku sündmuste vaatamiseks. Konkreetse kuupäeva sündmuste vaatamiseks tuli valida nii algus- kui ka lõpukuupäevaks sama kuupäev nagu näidatud Joonisel 3.

<span id="page-23-1"></span>Sündmused

Filtrid: Tähtsündmus Eestival Kontsert

Sel k + Rohkem valikuid Täna Sel nädalal

 $\equiv 00$ Sorteeri ~

Joonis 2. Kalendri menüüriba

| Sündmused |                                                    | 38 leitud sündmust                | Tühjenda valikud                 |                  |                               | 這<br>88<br>Sorteeri v |
|-----------|----------------------------------------------------|-----------------------------------|----------------------------------|------------------|-------------------------------|-----------------------|
|           | Kuupäev:                                           |                                   | Sündmused<br>Festival            | Sport<br>Lastele | <b>Muud filtrid</b><br>Tasuta | Asukoht<br>Vanalinn   |
|           | Algus: 10.05.2017                                  | Lõpp:<br>10.05.2017               | Täna<br>Ooper & Ballett<br>Homme | Varia            | Tähtsündmus                   | Kesklinn              |
|           |                                                    |                                   | Kontsert                         | Talvesündmus     |                               | Kadriorg              |
|           | mai 2017                                           | mai 2017                          | Sel nädalal<br>Teatrietendus     | Mereäärne        |                               | Pirita                |
|           | $K$ $N$ $R$<br>$\mathsf{P}$<br><b>L</b>            | ETKNRLP                           | Järgmisel<br>Muusikal            | sündmus          |                               | Rocca al Mare         |
|           | $\overline{z}$<br>$3 \t4 \t5$<br>-6<br>$1 \quad 2$ | $3 \t4 \t5$<br>6 7<br>$1 \quad 2$ | nädalal<br>Laat & Mess           |                  |                               | Kalamaja              |
|           | 8 9 10 11 12 13 14                                 | 8 9 10 11 12<br>13 14             | Sel kuul                         |                  |                               |                       |
|           | 17 18 19 20 21<br>$15 - 16$                        | 15 16 17 18 19 20 21              | Mess<br>Järgmisel kuul           |                  |                               | Muu                   |
|           | 22 23 24 25 26 27 28                               | 22 23 24 25 26 27 28              | Tants                            |                  |                               |                       |
|           | 29 30 31                                           | 29 30 31                          | Vabaõhuüritus                    |                  |                               |                       |
|           |                                                    |                                   | Näitus                           |                  |                               |                       |
|           |                                                    |                                   |                                  |                  |                               |                       |

Joonis 3. Rohkem valikuid vaade menüüribal

<span id="page-24-0"></span>Kasutajatele valmistas eelkõige raskusi kuupäeva valimise võimaluse leidmine menüüribal. Lõpuks leiti see menüüst 'Rohkem valikuid' alt üles. Kasutajate meelest oli ebamugav kuupäevad lahtritesse sisetada. Palju kasutajasõbralikum oleks kui kalendris oleks olemas kuupäeva valik kohe menüüribal või eraldi kalendrina. Töö autor hindas ülesande sooritust keskmiselt hindega 3.4.

Järeldused ülesande 2 põhjal:

• Kuupäeva valik võiks olla kohe nähtav kas kalendrina või siis menüü ribal kuupäevadena.

Järgnevas ülesandes 3 tuli kasutajal leida üles kindel üritus. Kasutajatele tegi muret ürituse nime järgi otsingu tegemise võimaluse puudumine. Kuna eeldati et tegemist on näitusega, siis leiti 'Rohkem valikuid' alt üles kategooria näitus nagu on näidatud Joonisel 4. Selle kategooria valimisel leidsid kasutajad viimaks üles otsitud ürituse 'Viikingiaja aarded Eestist'. Töö autor hindas ülesande sooritust hindega 3. Kasutajatel läks aega otsingulahtri otsimise peale ja nad ei taibanud kohe, et on vaja kategooria valida rohkemate valikute alt ja eeldasid et ürituse otsimine on kuidagi lehel eraldi välja toodud. Töö autor hindas ülesande raskusastet soorituse põhjal hindega 3.6

<span id="page-24-1"></span>

| Sündmused                                                      | 34 leitud sündmust                                                                                                    | Tühjenda valikud                                                                                                    |                                                                   |                                              | 這<br>88<br>Sorteeri ~                                                                     |
|----------------------------------------------------------------|----------------------------------------------------------------------------------------------------|----------------------------------------------------------------------------------------------------|-------------------------------------------------------------------|----------------------------------------------|-------------------------------------------------------------------------------------------|
| Kuupäev:<br>Algus:<br>ETKN<br>$1 \quad 2$<br>15 16<br>29 30 31 | Lõpp:<br>10.05.2017<br>10.05.2017<br>mai 2017<br>mai 2017<br>ETKNRLP<br>R<br>$\mathsf{P}$<br>$-1$<br>$3 \t4 \t5 \t6$<br>4 5 6 7<br>$\overline{z}$<br>$1 \quad 2$<br>$\mathcal{R}$<br>8 9 10 11 12 13 14<br>8 9 10 11 12 13 14<br>17 18 19 20 21<br>18 19 20 21<br>15 16<br>17<br>22 23 24 25 26 27 28<br>22 23 24 25 26 27 28<br>29 30 31 | Sündmused<br>Festival<br>Täna<br>Ooper & Ballett<br>Homme<br>Kontsert<br>Sel nädalal<br>Teatrietendus<br>Järgmisel<br>Muusikal<br>nädalal<br>Laat & Mess<br>Sel kuul<br>Mess<br>Järgmisel kuul<br>Tants<br>Vabaõhuüritus<br><b>Näitus</b> | Sport<br>Lastele<br>Varia<br>Talvesündmus<br>Mereäärne<br>sündmus | <b>Muud filtrid</b><br>Tasuta<br>Tähtsündmus | Asukoht<br>Vanalinn<br>Kesklinn<br>Kadriorg<br>Pirita<br>Rocca al Mare<br>Kalamaja<br>Muu |
|                                                                |                                                                                                    | $\otimes$ Sulge valikud                                                                                                    |                                                                   |                                              |                                                                                           |

Joonis 4. Sündmuste kategooriad

Järeldused ülesande 3 põhjal:

• Ürituse otsimise võimalus peaks olema välja toodud menüüribal eraldi. Kasutajale oleks mugav kui ta ei peaks konkreetset üritust otsima kategooria järgi vaid saaks märksõna sisestada otsingulahtrisse.

Ülesandeks 4 oli leida kõik üritused mis käivad kategooria alla 'tants'. Kalendri menüüribal on mõned ürituste kategooriad juba välja toodud nagu 'tähtsündmus', 'festival' ja 'kontsert' nagu on näha Joonisel 2. Seega eeldasid mõned kasutajad et ka kategooria 'tants' on nähtav menüüribal. Enamus kategooriaid on aga eraldi tulbas nimega 'Sündmused' nähtaval 'Rohkem valikuid' vaates (Joonis 4). Segane tundus veel miks peaks ürituste kategooriad olema lahtris mille pealkiri on 'Sündmused'. Töö autor hindas ülesande raskusastet soorituste põhjal hindega 3.6.

Järeldused ülesande 4 põhjal:

- Kõik ürituste kategooriad peaksid olema listitud ühes kohas, et kasutajat mitte segadusse ajada ja et ei tuleks kahest eraldi kohast otsida.
- Lahter kust kasutaja saab valida ürituste tüüpe peaks kandma ka sedalaadset nime üldisema 'Sündmused' asemel.

Järgnev ülesanne 5 eesmärk oli avada kaardil jooksval nädalal toimuva tantsuürituse asukoht. Kui kasutaja oli leidnud üles jooksval nädalal toimuva tantsuürituse ei leitud esialgu üles kust saaks ürituse asukohta vaadata. Kui kasutaja hiirega üle ürituse info liikus tehti kasutajale nähtavaks ka asukohta infot tähistav ikoon nagu näidatud Joonisel 5.

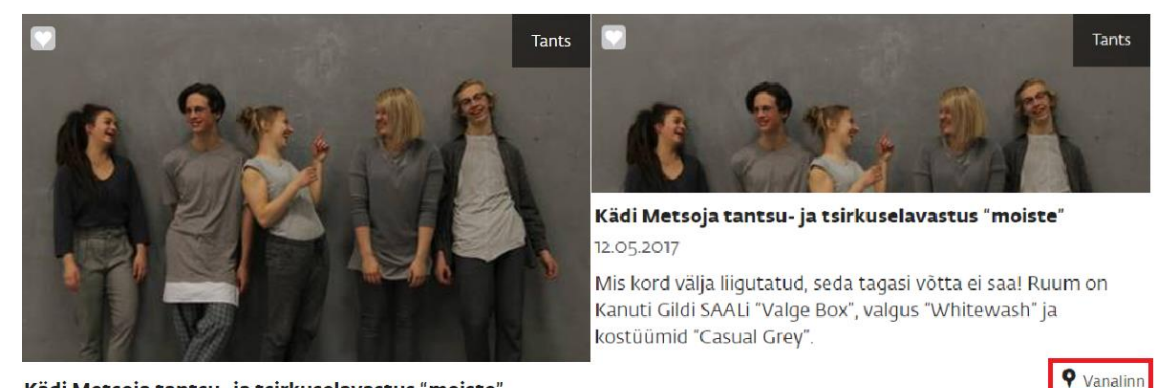

Kädi Metsoja tantsu- ja tsirkuselavastus "moiste"

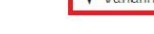

<span id="page-25-0"></span>Joonis 5. Asukoha märge kalendrivaates

Kasutajad olid segaduses kuna sellel vajutades ei juhtunud midagi. Lõpuks avasid kasutaja ürituse detailse informatsiooni vaate klikkides ürituse pealkirjal kalendri vaates. Ürituse detailide all oli ka asukoha informatsioon, kuid sellel vajutades kuvati kasutajale vaid tallinna kaart kus ei olnud märgitud peal konkreetset asukohta (Joonis 6). Töö autor hindas ülesande raskusastet soorituste põhjal hindega 3.

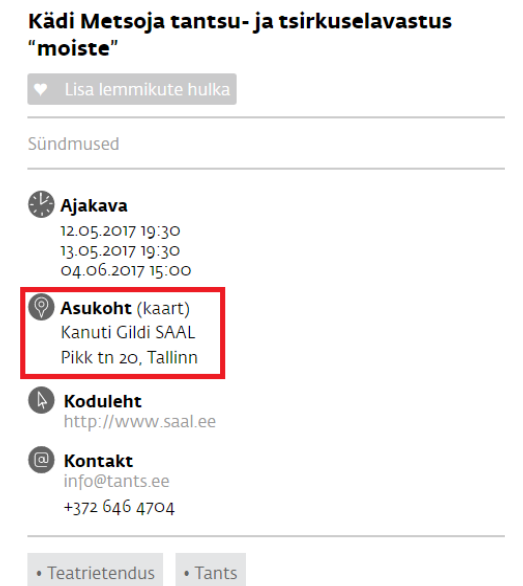

Joonis 6. Asukoha märge ürituse detailse informatsiooni vaates

<span id="page-26-0"></span>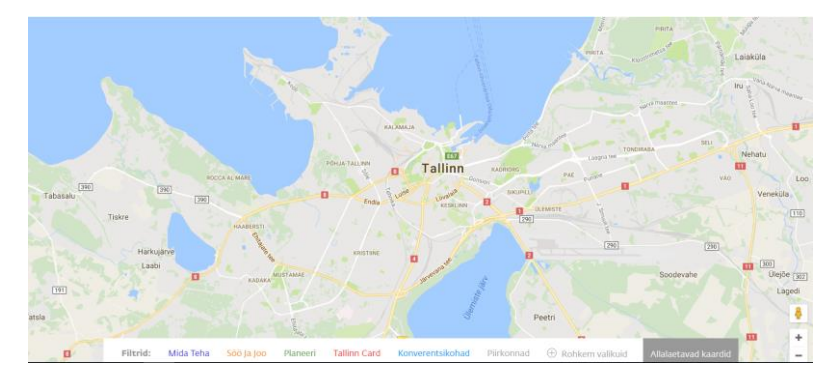

Joonis 7. Tühi kaart pärast Asukoha lingile vajutamist

<span id="page-26-1"></span>Järeldused ülesande 5 põhjal:

- Kaart võiks olla kasutajale nähtaval kogu aeg
- Kui kasutaja vajutab asukoha tähisel peaks antud asukoht olema näidatud ka kaardil
- Kasutaja võiks saada vaadata ürituse asukohta kaardil ka ilma detail vaatesse sisenemist kui asukoha tähis on ka kalendrivaates kasutajale kuvatud.

Järgnevalt palus töö autor kasutajatel leida kõik üritused mis toimuvad kesklinnas. Mõni kasutaja kommenteeris, et oleks eeldanud leida asukoha valiku menüüribalt. Kasutaja pidi avama vaate 'Rohkem valikuid' kust alt oli võimalik leida tulba 'Asukoht' (Joonis 4). Antud ülesanne osutus kasutajate jaoks valdavalt lihtsaks. Kasutajad leidsid võrdlemisi lihtsalt üles keskklinnas toimuvad üritused. Töö autor hindas ülesande raskusastet soorituste põhjal hindega 4.4.

Järeldused ülesande 6 põhjal:

• Asukoha valik võiks olla kohe näha menüüribal, et kasutaja leiaks selle kergemini üles.

Ülesande 7 sooritamiseks pidi kasutaja avama ürituse 'Viikiniaja aarded Eestist' detailse informatsiooni vaate ja jagama üritust facebookis. Kasutaja leidis antud ürituse kalendrist üles ja vajutas sellel et avada detailse informatsiooniga vaade (Joonis 8). Antud vaatel püüdis kasutaja leida kohta kus saaks üritust facebookis jagada.

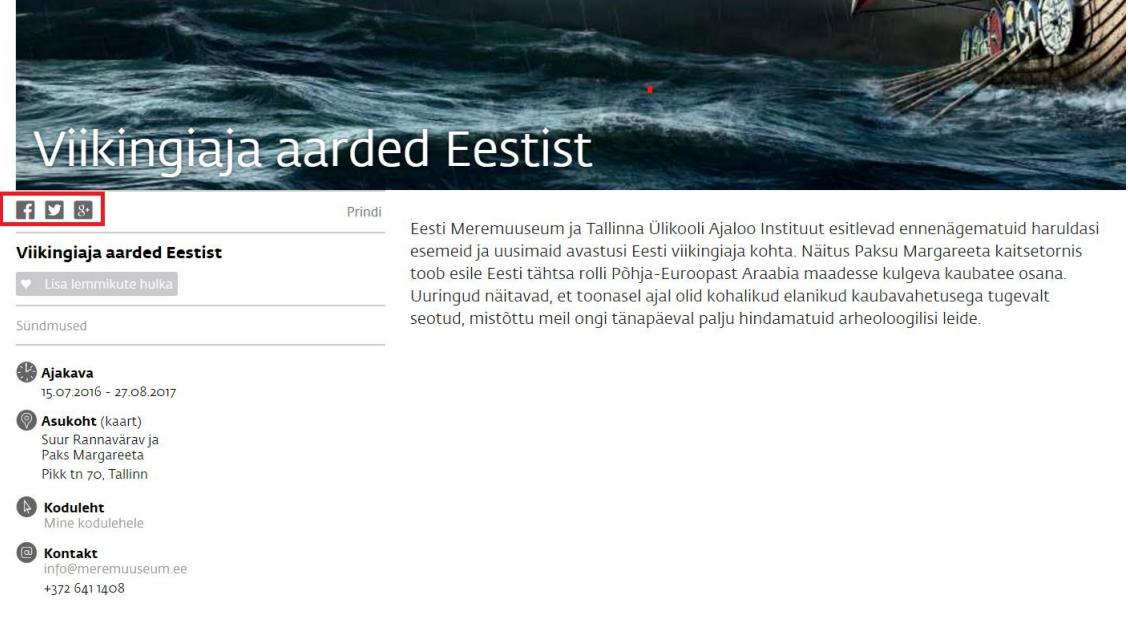

Joonis 8. Ürituse detailse informatsiooni vaade

<span id="page-27-0"></span>Valdav enamus kasutajaid leidis facebooki ikooni üles millele vajutades avanes facebooki jagamisvorm. Mõnel kasutajal võttis ikooni leidmine natuke aega, kuna ikoonid olid halli värvi ja polnud kuidagi välja toodud ülejäänud kontekstist. Mainiti, et kui kasutaja ei teaks et on olemas võimalus üritust läbi sotsiaalmeedia jagada, siis ei paneks ta ilmselt ikoone tähele. Töö autor hindas ülesande raskusastet soorituste põhjal hindega 4.

Järeldused ülesande 7 põhjal:

• Ürituse sotsiaalmeedias jagamise võimalust võiks kasutajale nähtavamaks teha näiteks ikoonide rohkem esiletoomisega.

Järgnevalt paluti kasutajal kirjutada meil veebilehe haldajale. Mõned kasutajad hakkasid otsima veebilehe haldaja kontakte menüüst. Kuna neid seal ei olnud kerisid nad lehekülge allapoole. Viimaks kõige alumises veebilehe servas leiti kontaktid. Mõned osalejad kommenteerisid, et haldaja kontaktandmed võiksid olla lehel paremini väljatoodud. Praeguse seisuga on informatsioon kantaktandmete kohta väikeses kirjas hallil taustal (Joonis 9). Töö autor hindas ülesande raskusastet soorituste põhjal hindega 3.6.

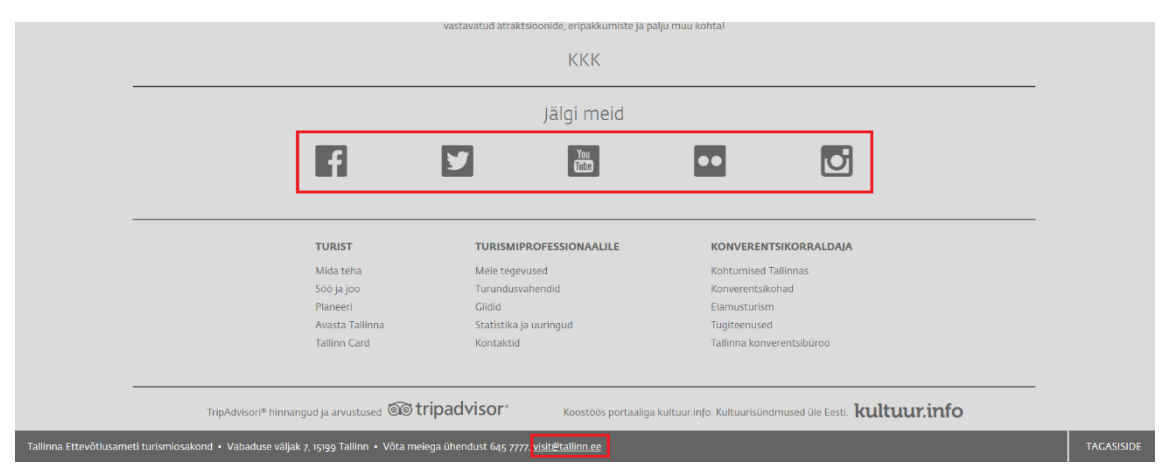

Joonis 9. Veebilehe kontaktandmed lehe jaluses

<span id="page-28-0"></span>Järeldused ülesande 8 põhjal:

• Veebilehe kontaktandmed võiksid olla ühes kohas selgelt väljatooduna, et kasutajal oleks neid kerge leida ja lehe kohta küsimusi esitada.

Ülesandes 9 paluti kasutajal muuta veebilehe keel inglisekeelseks. Enamus kasutajaid leidis üsna kiiresti veebilehe päisest valiku 'Keel'. Sellel nupul klikkides avanes kasutajale rippmenüü valikutega. Mis kasutajatele silma jäi ja häiris oli see, et veebileht iikus järsult allapoole ja rippmenüü avati justkui väljaspool veebilehte mis tundus kasutajale arusaamatu ja veider (Joonis 10). Töö autor hindas ülesande raskusastet soorituste põhjal hindega 3.6.

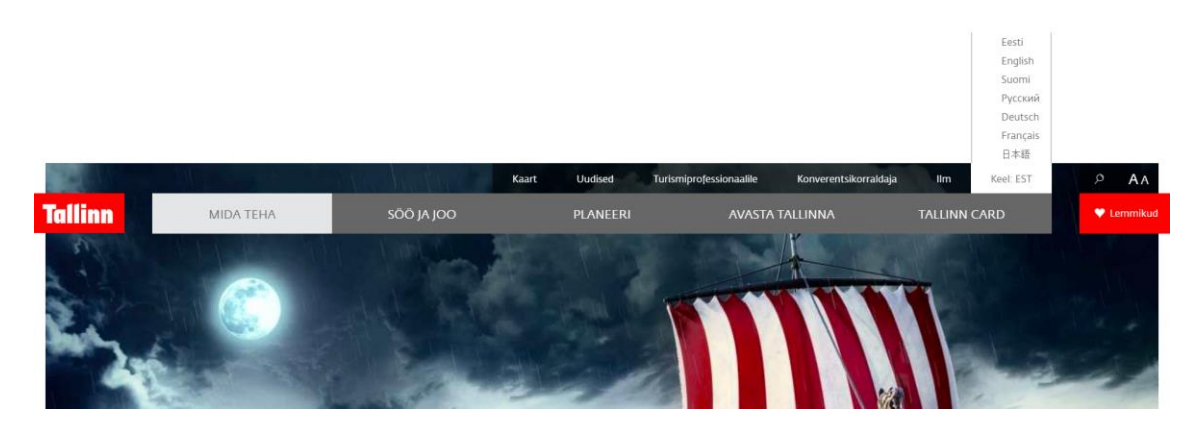

Joonis 10. Veebilehe keele valik

<span id="page-29-0"></span>Järeldused ülesande 9 põhjal:

- Keele valik ei tohiks muuta veebilehe üldist paiknemist ja ei tohiks muuda veebilehe paigutust ebaloogiliseks.
- Keele valik tuleks lehel rohkem esile tuua ja märgitada nii, et kas välismaalane saaks aru kust veebilehe keelt saab muuta.

Ülesandes 10 paluti kasutajal jagada antud veebilehte sotsiaalmeedia vahendusel. Kasutajad otsisid veebilehel kohta kus oleks välja toodud sotsiaalmeedia jagamisvõimalused. Selleks tuli neil veebilehte allapoole kerida kus kõige lõpus olid välja toodud sotsiaalvõrgutike ikoonid. Mõnel kasutajal läks veidi kauem aega kuna ikoonid olid halli värvi ja sulandusid liiga palju tasutaga kokku (Joonis 10). Töö autor hindas ülesande raskusastet soorituste põhjal hindega 4.

Järeldused ülesande 10 põhjal:

- Sotsiaalmeedia ikoonid peaksid olema veebilehel ülestõstetud nii et kasutajal oleks kergem neid leida
- Sotsiaalmeedia ikoonid peaksid olema värvilised või muul moel rohkem esile toodud

Ülesandes 11 paluti kasutajal sulgeda mõne ürituse detailse informatsiooni vaade. Kasutaja avas ürituse ja otsis nuppu kuidas saada tagasi kalendri vaatesse. Mõnel kasutajal läks päris palju aega nupu otsimise peale, kuna eeldati et see on ürituse juures olemas. Tegelikult puudus 'back' nupp detailses vaates täielikult (Joonis 8). Tuli kasutati browseri 'back' nuppu et saada tagasi kalendrisse. Töö autor hindas ülesande raskusastet soorituste põhjal hindega 3.4.

Järeldused ülesande 11 põhjal:

• Ürituse detailses vaates peaks olema eraldi 'back' või 'X' nupp, millele vajutades oleks kasutajal võimalik minna tagasi kalendrivaatesse.

Antud testülesannete lahenduste põhjal tegi töö autor järeldusi. Järgnevas peatükis on kirjeldatud nõuded prototüübile ja prototüüpi ennast, mille koostamisel on arvesse võetud antud testülesannete põhjal tehtud järeldused.

## <span id="page-31-0"></span>**4. Koostatud prototüüp**

Sarnase funktsionaalsusega veebilehe testimistulemuste põhjal loob autor prototüübi tallinn.ee avalike andmete veebilehe jaoks. Prototüübi valmistamiseks on autor kasutanud rakendusi Lucidchart ja Marvel. Antud rakendusi oli võimalik kasutada tasuta teatud aja jooksul ja need olid kergesti õpitavad.

### <span id="page-31-1"></span>**4.1 Nõuded prototüübile**

Järgnevalt on autor välja toonud prototüübile koostatud funktsionaalsed ja mittefunktsionaalsed nõuded.

#### <span id="page-31-2"></span>**4.1.1 Funktsionaalsed nõuded**

**Nõue:** Kasutaja peab saama kalendris nime järgi üritust otsida **Nõude ID: F1**

**Põhitsenaarium:** Kasutaja avab pealehe ja klikib kalendris lahtril 'ürituse nimi'. Kasutaja sisestab otsitava ürituse nime ja vajutab klaviatuuril 'enter'. Kasutajale kuvatakse otsingunimele vastavate ürituste nimekiri.

**Nõue:** Kasutaja peab saama kalendris ürituse tüübi järgi üritust otsida **Nõude ID: F2**

**Põhitsenaarium:** Kasutaja avab pealehe ja klikib kalendris lahtril 'ürituse tüüp'. Kasutaja valib avanenud rippmenüüst sobiva ürituse tüüb. Kasutajale kuvatakse valitud üritusetüübile vastavate ürituste nimekiri.

**Nõue:** Kasutaja peab saama kalendris ürituse asukoha järgi üritust otsida **Nõude ID: F3**

**Põhitsenaarium:** Kasutaja avab pealehe ja klikib kalendris lahtril 'ürituse asukoht'. Kasutaja valib avanenud rippmenüüst sobiva piirkonna. Kasutajale kuvatakse valitud piirkonnas toimuvate ürituste nimekiri.

**Nõue:** Kasutaja peab saama kalendris kindla päeva üritusi vaadata **Nõude ID: F4**

**Põhitsenaarium:** Kasutaja avab pealehe ja klikib kalendri kuupäevaribal soovitud kuupäeval. Kasutajale kuvatakse valitud kuupäeval toimuvate ürituste nimekiri.

**Nõue:** Kasutaja peab saama kalendris jooksval nädalal toimuvaid üritusi vaadata **Nõude ID: F5**

**Põhitsenaarium:** Kasutaja avab pealehe ja klikib kalendris jooksva nädala algus ja lõpukuupäevadega lahtril. Kasutajale kuvatakse jooksval nädalal toimuvate ürituste nimekiri.

**Nõue:** Kasutaja peab saama avada lehekülje konkreetse ürituse kohta käiva detailse infoga.

**Nõude ID: F6**

**Põhitsenaarium:** Kasutaja klikib kalendris soovitud ürituse infonupule. Kautajale kuvatakse valitud ürituse kohta käiv lehekülg detailse infoga.

**Nõue:** Kasutaja peab saama näha ürituse asukohta kaardil **Nõude ID: F7**

**Põhitsenaarium:** Kasutaja klikib soovitud ürituse lahtris kaardi elemendil. Kasutajale kuvatakse veebilehel oleval kaardil ürituse toimumise asukoht.

**Nõue:** Kasutaja peab saama leheküle teksti keeleelistust muuta **Nõude ID: F8**

**Põhitsenaarium:** Kasutaja avab pealehe ja klikib üleval paremas nurgas asuvatele nuppudele mis muudavad lehekülje keele vastavalt kas eesti-, inlise- või venekeelseks.

**Nõue:** Kasutaja peab saama üritust facebooki vahendusel jagada **Nõude ID: F9**

**Põhitsenaarium:** Kasutaja avab pealehe ja klikib soovitud ürituse lahtris Facebooki ikoonil. Kasutaja suunatakse Facebooki sisselogimislehele kus kasutajale on pärast sisselogimist kuvatud vastava ürituse kohta käiv jagamisvorm.

**Nõue:** Kasutaja peab saama avalike ürituste kalendri veebirakendust sotsiaalmeedia vahendusel jagada

**Nõude ID: F10**

**Põhitsenaarium:** Kasutaja avab pealehe ja klikib sotsiaalmeedia ikoonidel veebilehel. Kasutajale avatakse vastav rakendus kus kasutajale on kuvatud avalike ürituste kohta käiva veebirakenduse info jagamisvormil.

**Nõue:** Kasutaja peab saama leida ürituse loa kohta infot valitud ürituse lahtris **Nõude ID: F11**

**Põhitsenaarium:** Kasutaja avab pealehe otsib soovitud ürituse. Kasutajale kuvatakse ürituse kohta käiv loa number kas ürituste listis või konkreetse ürituse kohta käival detailsel infolehel.

**Nõue:** Kasutaja peab saama leida ürituse loa kohta infot valitud ürituse lahtris **Nõude ID: F12**

**Põhitsenaarium:** Kasutaja avab pealehe otsib soovitud ürituse. Kasutajale kuvatakse ürituse kohta käiv loa number kas ürituste listis või konkreetse ürituse kohta käival detailsel infolehel.

**Nõue:** Kasutaja peab saama soovitud üritusele registreerida **Nõude ID: F13**

**Põhitsenaarium:** Kasutaja avab pealehe otsib soovitud ürituse. Kasutaja vajutab leitud ürituse lahtris infonupule. Kasutajale kuvatakse valitud ürituse kohta detailne info.

Kasutaja klikib avanenud vaates lingil 'registreeri'. Kasutajale kuvatakse registreerimisvorm.

**Nõue:** Kasutaja peab saama sulgeda ürituse kohta käiva detailse info vaate **Nõude ID: F14**

**Põhitsenaarium:** Kasutaja avab pealehe otsib soovitud ürituse. Kasutaja vajutab leitud ürituse lahtris infonupule. Kasutajale kuvatakse valitud ürituse kohta detailne info. Kasutaja klikib avanenud vaates nuppu 'X' mille tagajärjel kuvatakse kasutajale avaleht kus on näha suletud üritus ürituste listis.

#### <span id="page-33-0"></span>**4.1.2 Mittefunktionaalsed nõuded**

**Nõue:** Kalendris valitud kuupäev peab olema kuvatud viisil kus kasutajal on kerge aru saada millise kuupäeva kohta üritusi näidatakse.

**Nõude ID: MF1**

**Põhitsenaarium:** Kasutaja avab pealehe ja klikib kuupäevade lahtril. Valitud lahter on valituna värvitud oranzi värvi, mis onkasutajale silmatorkav ja eristab antud lahtrit teistest.

**Nõue:** Tallinn.ee kontaktid on kuvatud ühes kohas silmapastval taustal

#### **Nõude ID: MF2**

**Põhitsenaarium:** Kasutaja avab pealehe ja leiab info kontaktide kohta veebilehe all paremas nurgas silmapaistval tasutal kus kasutajal on neid kerge märgata.

**Nõue:** Ürituse detailse info vaates on kirjeldatud ürituse ajakava, kuupäev, tüüp, nimetus, lisainfo, osalustasu, korraldaja info, kaardi ja sotsiaalmeedia lingid, registreerimisvormi link.

#### **Nõude ID: MF3**

**Põhitsenaarium:** Kasutaja avab pealehe ja vajutab soovitud ürituse infonupul et avada detailse info vaade. Kasutajale on loetletud info kuvatud arusaadaval ja selgel viisil.

**Nõue:** Ürituse nimi ja loa number on kuvatud kasutajale paksus kirjas **Nõude ID: MF4**

**Põhitsenaarium:** Kasutaja avab pealehe ja otsib ürituse või vajutab soovitud ürituse infonupul et avada detailse info vaade. Ürituse nimi ja loa number on kuvatud kasutajale paksus kirjas, et kasutajal oleks neid kergem märgata.

**Nõue:** Jooksva nädala ürituste kalendri kuupäevade joon on kuvatud kasutajale lehe keskel ja pikkupidi, et kasutajal oleks kergem kindlat kuupäeva valida ja märgata **Nõude ID: MF5**

**Põhitsenaarium:** Kasutaja avab pealehe ja kalendri kuupäevad on kasutajale kuvatud kalendri peatsis lehekülje keskel, kus kasutajal on kuupäevi kerge märgata ja valida.

**Nõue:** Asukoha kaart on kasutajale kuvatud veebilehe paremal pool kalendri kõrval, et kasutajal oleks lihtne vaadata ürituse info kõrval asukohta kaardil

#### **Nõude ID: MF6**

**Põhitsenaarium:** Kasutaja avab pealehe ja näeb ürituste kalendri kõrval kaarti. Kasutaja valib soovitud ürituse. Kasutaja vajutab kaardi ikoonil ürituse lahtril. Kasutajale kuvatakse kaardil ürituse asukoht.

### <span id="page-34-1"></span>**4.2 Lahendus**

Järgnevalt kirjeldab autor valminud prototüüpi mille valmistamisel lähtuti sarnase funktsionaalsusega veebilehe testimise tulemustest ja parendusettepanekutest.

Järgnevalt on esitatud autori poolt loodud prototüüp avalike ürituste pealehest. Joonisel 11 on näha suurelt logo ja sama taust mida mida kasutatakse tallinn.ee pealehel. Lehekülje põhielemendiks on avalike ürituste kalender mis on lehekülje keskmes mis on kasutajale kõige silmatorkavam ala lehel. Kalendri menüüriba asetseb lehe päises kus on kõik menüüvalikud kasutajale kohe näha.

Kuupäeva valik on klassikalise kalendri asemel lisatud kalendri kohale eraldi nuppudega erinevate kuupäevade või kogu nädala jaoks. Autor leidis et pole vajalik lisada kalendrit kuna kasutaja saab vaadata ainult jooksva nädala üritusi. Menüüvalikud on disainitud nii et kasutajale oleks arusaadav et need on nupud kuhu saab vajutada. Tekst nuppudel ja nupud ise on suuremad kui näidislehel ja kasutajale seega paremini nähtavad. Kui mingile menüüriba elemendile on vajutatud peab see nupp olema värvitud näidates kasutajale et antud valik on aktiivne.

<span id="page-34-0"></span>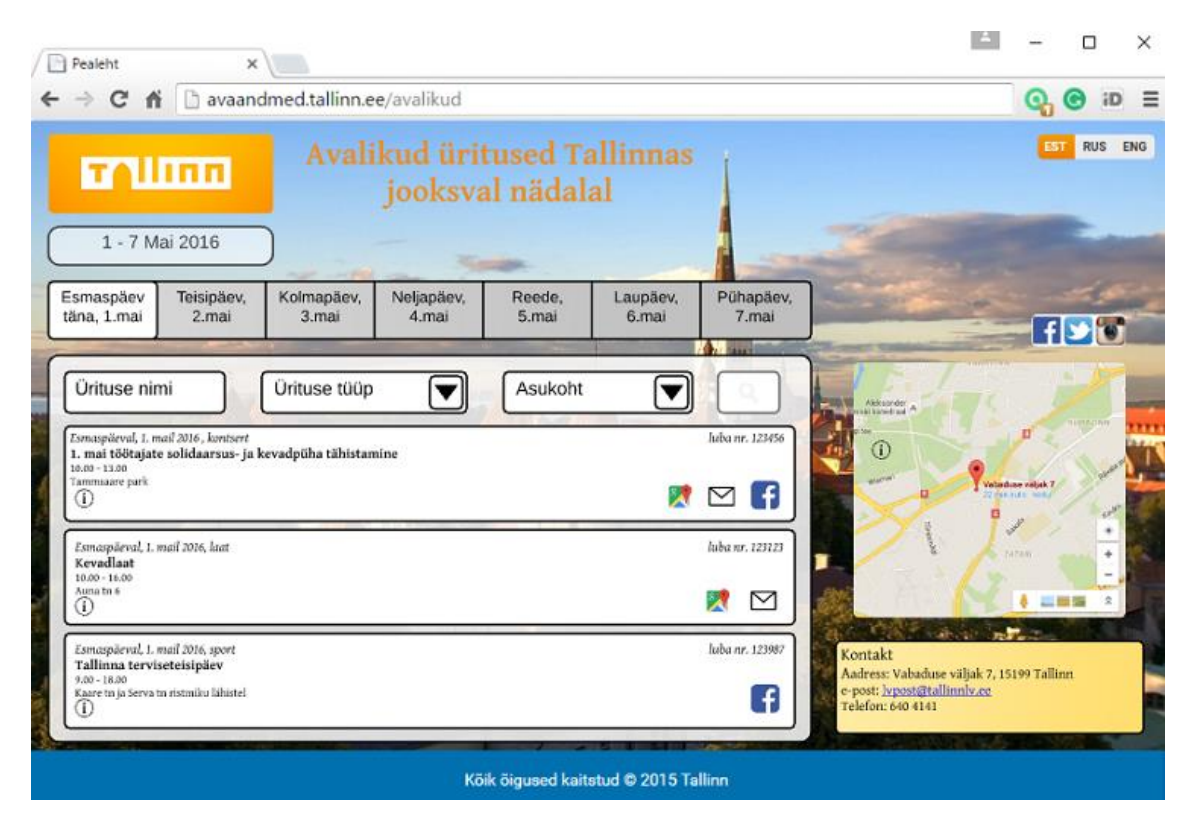

Joonis 11. Avalike ürituste pealeht

Kasutajal on võimalik otsida üritusi nime, tüübi või asukoha järgi. Näidislehel oli menüüribal valik 'Rohkem valikuid' mille alt oli võimalik valida ürituse kategooriat ja kuupäeva. Antud lahenduses otsustas autor, et kõik sorteerimisvalikud peaksid olema kasutajale kohe nähtavad menüüribal ja kasutaja ei peaks neid otsima eraldi alamenüüst. Samuti ei piisa üldisest sõnast 'Sündmused' kategooria järgi otsimiseks menüüribal vaid tuleb kasutada konkreetseid nimetusi eraldi kategooriate jaoks. Samuti on võimalik otsida kas terve nädala või teatud kuupäeva üritusi tehes valiku kuupäevadega menüüribal (Joonis 12).

| 1 - 7 Mai 2016 |            |            |            |        |          |           |
|----------------|------------|------------|------------|--------|----------|-----------|
| Esmaspäev      | Teisipäev, | Kolmapäev, | Neljapäev, | Reede. | Laupäev. | Pühapäev. |
| tăna, 1.mai    | .mai       | 3.mai      | 4.mai      | 5.mai  | 6.mai    | 7.mai     |

<span id="page-35-0"></span>Joonis 12. Kuupäeva otsing

Joonisel 13 on näidatud ürituse otsingut nime järgi. Kui kasutaja ei ole midagi lahtrisse sisestanud, siis on lahtris kirjas 'Ürituse nimi' andes kasutajale mõista mida lahtrisse sisestada.

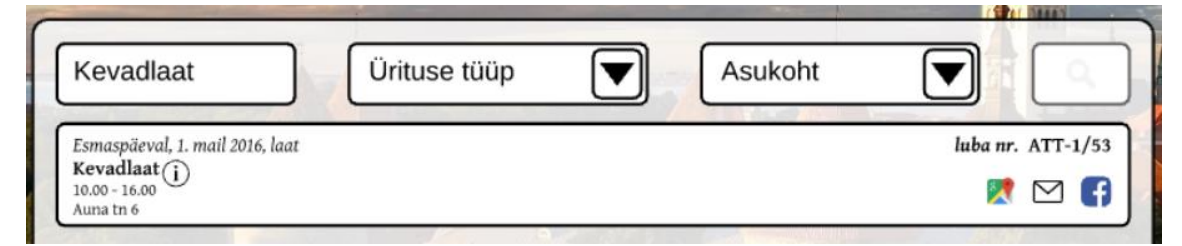

Joonis 13. Ürituse nime otsing

<span id="page-35-1"></span>Järgnevalt on välja toodud ürituse otsing tüübi järgi Joonisel 14. Kasutajale peab avanema rippmenüü valikutega kust kasutajal on kerge sobiv ürituse tüüp valida. Lahendus rippmenüüga on kasutajale parem sest niimoodi on võimalik vältida eraldi vaate kuvamist ürituse tüüpide listiga. Samamoodi on ka lahendatud asukoha järgi otsimine antud prototüübis.

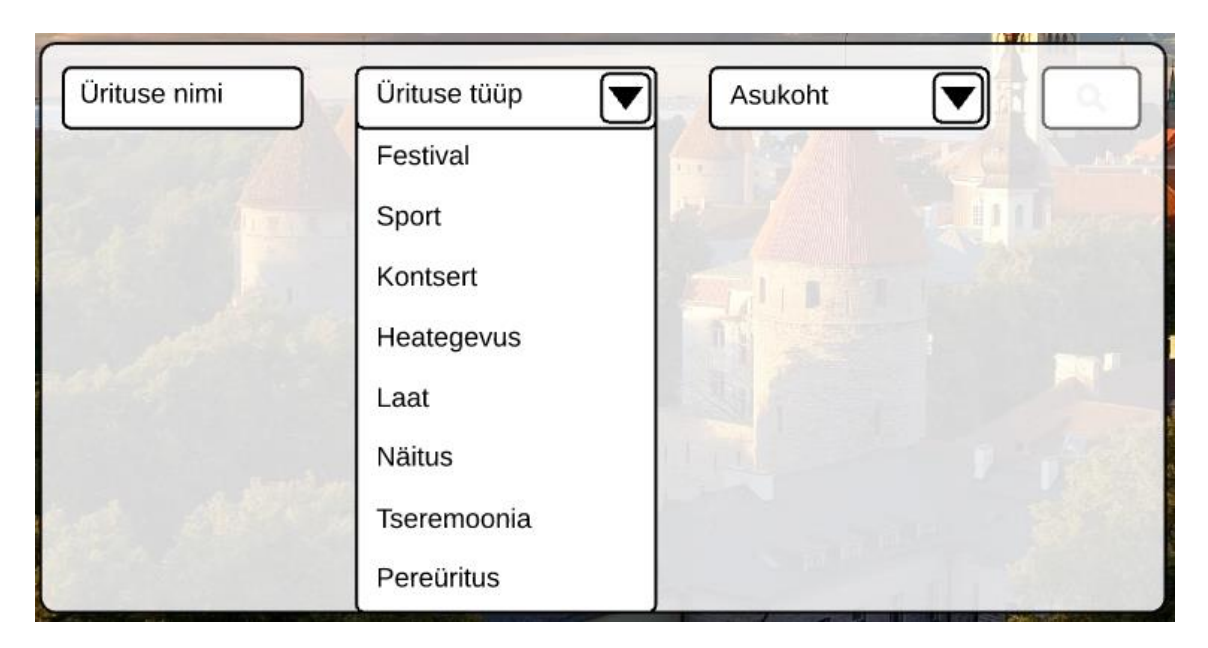

Joonis 14. Ürituse otsing tüübi järgi

<span id="page-36-0"></span>Joonisel 15 on näidatud ürituse asukoha näitamine kaardil. Kaart peab asuma ürituste kalendri kõrval kus kasutajal on igal ajal võimalik näha ürituse asukohta. Sel juhul ei pea kasutaja liikuma veebilehel allapoole, et kaarti eraldi vaadata ja samuti ei avata eraldi vaadet kaardi jaoks. Kui kasutaja vajutab kaardi tähisel ürituse infoalal kuvatakse kõrvaloleval kaardil ürituse asukoht.

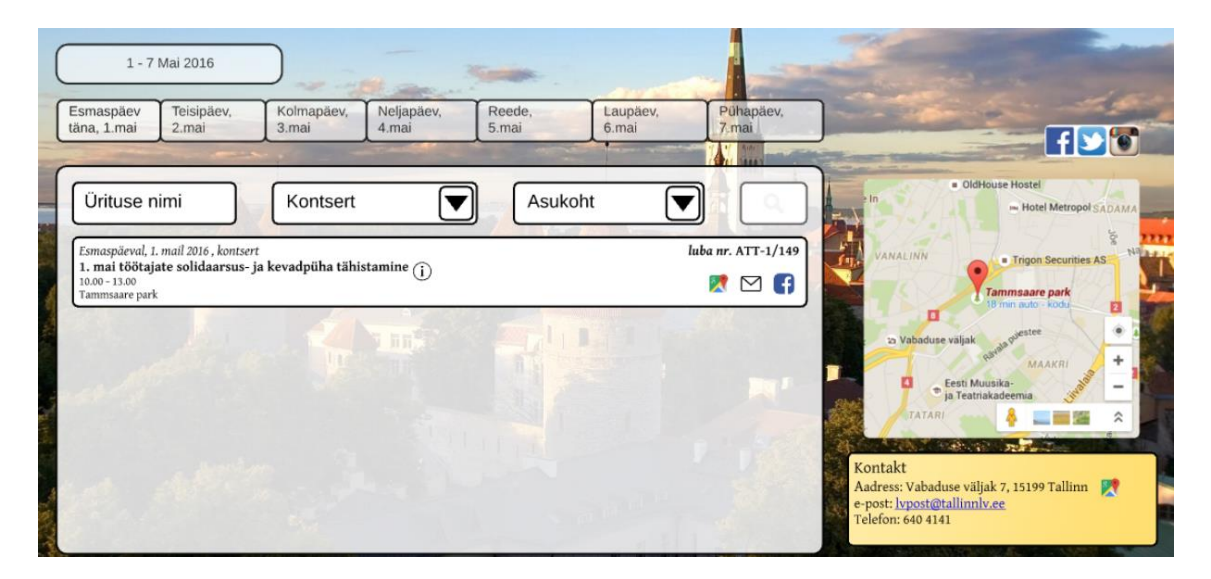

Joonis 15. Ürituse asukoht kaardil

<span id="page-36-1"></span>Kasutajal on võimalik avada ka ürituse detailse info vaadet (Joonis 16). Kogu informatsiooni ürituse kohta ei ole mõtet kuvada kalendris kuna siis on kasutajal raske saada ülevaadet toimuvate ürituste kohta liigse informatsiooni tõttu. Kalendris on oluline kuvada peamine infromatsioon.

Kasutaja saab kalendris vajutada 'i' nupul ürituse nime kõrval. Selline tähistus tähendab universaalselt informatsiooni. Kasutajale kuvatakse nupu vajutamisel kalendris ainult antud ürituse detailse informatsiooni vaade. Kogu informatsioon peab olema kasutajale selgelt kuvatud. Pealkiri ja loa number peavad olema paksus kirjas, et neid oleks lihtsam märgata. Kui üritusele on võimalik registreerida peab vaates olema vastav link kuvatud viisil, millest kasutaja saab aru, et tegemist on lingiga. Nii kalenderis kui ka detailses vaates on kasutajal võimalik jagada jagada informatsiooni ürituse kohta sotsiaalmeedias. Detailses vaates on ürituse detailid kirjas vasakul pool, ajakava on eraldi välja toodud vaate keskel ja illustreeri pilt paremal pool.

Näidisveebilehel puudus tagasimineku võimalus veebilehel. Tagasi kalendrisse oli võimalik minna vaid brauseri 'tagasi' nupuga. Antud prototüübil on detailses vaates selgelt välja toodud 'x' nupp, mida vajutades saab kasutaja tagasi kalendrisse.

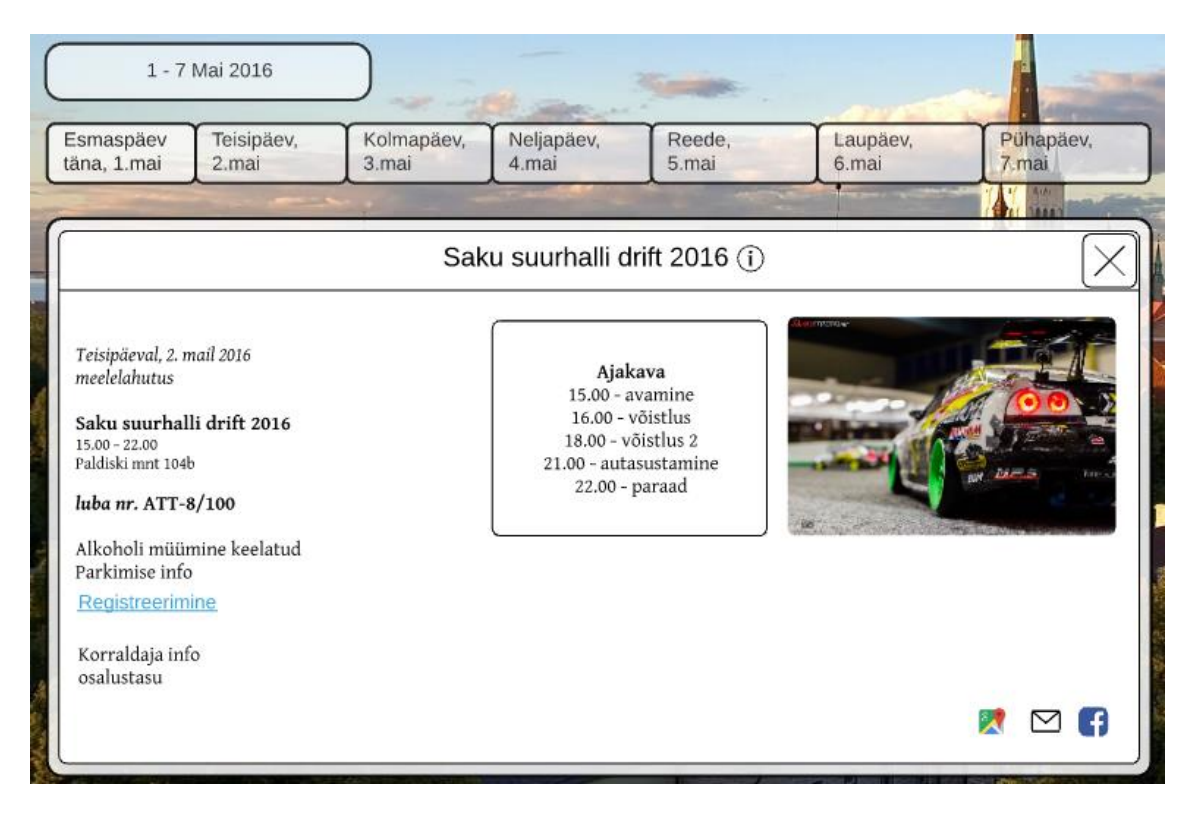

Joonis 16. Ürituse detailne vaade

<span id="page-37-0"></span>Leheküljel on üleval paremas nurgas selgelt ja värviliselt välja toodud lehekülje keele muutmise võimalus. Eraldi on lehekülje keskosas sotsiaalmeedia ikoonid kust kasutajal on võimalik avalike ürituste kalendrit jagada. All paremas nurgas on kuvatud tallinn.ee kontaktandmed. Enamikel veebilehekülgedel on kontaktandmed väga väikeses kirjas kuskil veebilehe alumises osas kust kasutajal on need tihti märkamata jäävad. Kuigi kontaktandmed pole kõige olulisem element veebileheküljel püüti see siiski teist värvi taustaga esile tõsta.

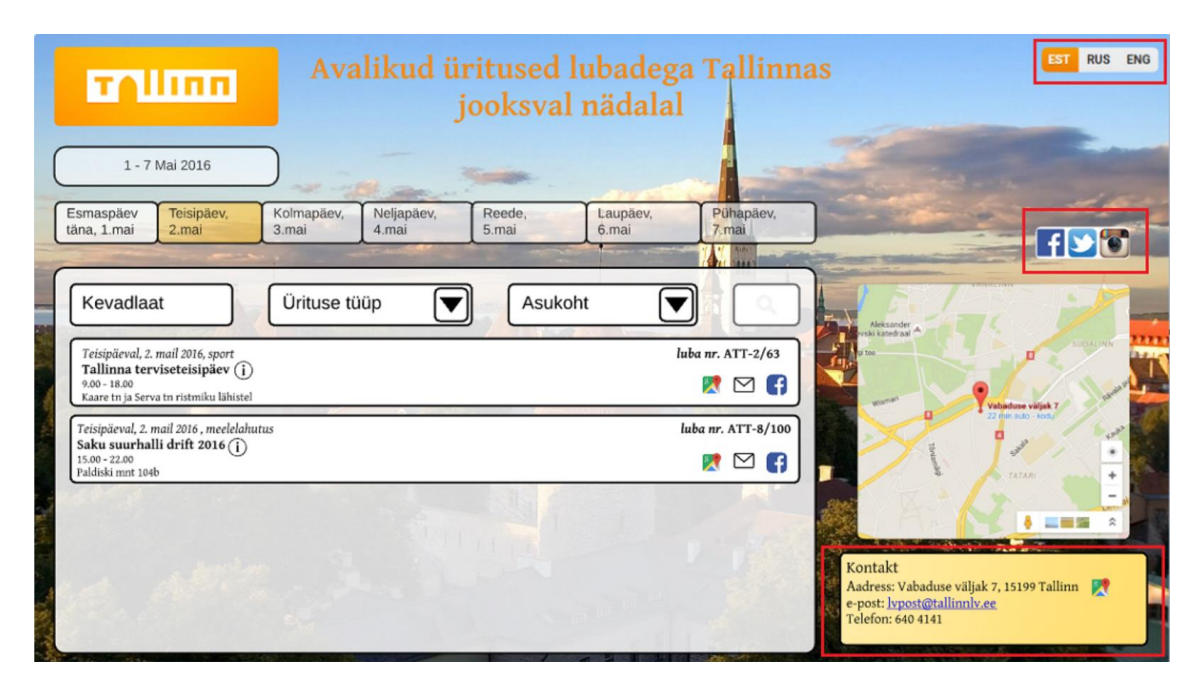

Joonis 17. Kõrvalelemendid

<span id="page-38-0"></span>Antud lahenduses püüdis autor luua lihtsa ja loogilise lahenduse avalike ürituste kalendri jaoks püüdes vältida ebavajalikke elemente ja tuues esile põhifunktsionaalsuse veebilehel. Samas püüdis autor vältida igavat ja kasutajale ebaatraktiivset veebilehe disaini.

## <span id="page-39-0"></span>**5. Prototüübi testimise tulemused**

Koostatud prototüüpi testis töö autor kasutajatega silmajälgimismeetodi abil. Kasutajatel paluti sooritada antud keskkonnas ülesandeid mille lahendamist jälgis autor silmajälgimismeetodi abil. Järgnevalt on välja toodud töö autori poolt koostatud stsenaariumid kasutajatele testülesannete sooritamiseks koostatud prototüübi keskkonnas.

#### <span id="page-39-1"></span>**5.1 Testülesanded kasutajatele**

#### **ÜLESANNE 1**

**Stsenaarium:** Leia veebilehelt üles koht kust saab valida, et kalendris oleks kuvatud jooksva nädala kõik avalikud üritused.

**Lahendus:** Kasutaja märkab veebilehe üleval vasakus servas nuppu jooksva nädala kuupäevadega ja vajutab sellel. Nuppu vajutades on kasustajale kuvatud kõik jooksva nädala avalikud üritused listina kalendris.

#### **ÜLESANNE 2**

**Stsenaarium:** Leia kalendris kõik üritused mis toimuvad teisipäeval, 2. mail.

**Lahendus:** Kasutaja leiab kalendri peatsist kuupäevadega nupud. Kasutaja vajutab nupul 'Teisipäev, 2. mai' ja kalendris kuvatakse kõik üritused mis toimuvad valitud kuupäeval.

#### **ÜLESANNE 3**

**Stsenaarium:** Leia üritus mille nimetuseks on 'Kevadlaat'.

**Lahendus:** Kasutaja vajutab kalendris lahtrile ürituse nimi ja kirjutab lahtrisse 'Kevadlaat' ning vajutab klaviatuuril 'enter'. Kasutajale kuvatakse kalendris kõik üritused mille nimetus on 'Kevadlaat'.

#### **ÜLESANNE 4**

**Stsenaarium:** Leia kõik üritused mille tüübiks on 'kontsert'

**Lahendus:** Kasutaja leiab kalendri peatsist lahtri 'Ürituse tüüp' millele vajutades avaneb rippmenüü kus on järjestatud erinevad ürituse tüübid. Kasutaja valib listist ürituse tüübi 'kontsert' ja kasutajale kuvatakse kalendris kõik üritused mille tüüp on 'kontsert'

#### **ÜLESANNE 5**

**Stsenaarium:** Ava kaardil sellel nädalal toimuva kontserdi asukoht

**Lahendus:** Kasutaja otsib kalendris üles sellel nädalal toimuvad kontserdid ürituse tüübi järgi. Kasutaja näeb ürituse lahtris kaardi ikooni ja vajutab sellel. Ürituse kõrval avatakse kaardi peal ürituse toimumise aadress.

#### **ÜLESANNE 6**

**Stsenaarium:** Leia kõik kesklinnas toimuvad üritused

**Lahendus:** Kasutaja näeb kalendri peatsis lahtrit 'Asukoht' ja vajutab sellele. Kasutajale kuvatakse rippmenüü asukohtade listiga. Kasutaja valib listist valiku'kesklinn'. Kasutajale kuvatakse kalendris kõik üritused mis toimuvad kesklinnas.

#### **ÜLESANNE 7**

**Stsenaarium:** Ava ürituse 'Saku Suurhalli drift 2016' detailse informatiooni vaade, leia registreerimislink ja mine tagasi kalendrivaatesse.

**Lahendus:** Kasutaja sisestab kalendri otsingulahtrisse ürituse nimetuse ja näeb avanenud ürituse osal infonuppu. Kasutaja vajutab infonupul ja avaneb ürituse detailse informatsiooniga vaade. Kasjutaja leiab üles registreerimislingi vaate vasakult poolt ja seejärel suleb vaate 'x' nupule vajutades vaate paremas üleval nurgas.

#### **ÜLESANNE 8**

**Stsenaarium:** Leia leheküljelt lehe valdaja kontaktandmed ja ava aadress lehe kaardil. **Lahendus:** Kasutaja näeb lehe all paremas nurgas eraldi välja tooduna lehe valdaja kontaktandmeid. Kasutaja vajutab kaardi ikoonil ja lehel olemas oleval kaardil kuvatakse aadressi märgitus.

#### **ÜLESANNE 9**

**Stsenaarium:** Muuda lehekülje keel inglise keelseks

**Lahendus:** Kasutaja näeb lehe üleval paremas nurgas keele vahetuse nuppe ja valib sealt 'ENG'. Lehekülg kuvatakse inglisekeelsena.

### <span id="page-41-1"></span>**5.2 Prototüübi testimine ja järeldused**

Selles peatükis esitab autor silmajälgijaga testimise tulemused eelpool kirjeldatud testülesannete kohta. Esimeses ülesandes pidi kasutaja leidma kõik jooksva nädala üritused. Joonisel 18 on näha kasutaja silmade liikumise piirkond ülesande lahendamisel. Punane ehk kõige rohkem vaadatud ala on jooksva nädala kuupäevadega nupu peal, millest võib eeldada, et kasutaja leidis õige elemendi kiiresti üles ja ta silmavaade peatus enim just sellel elemendil.

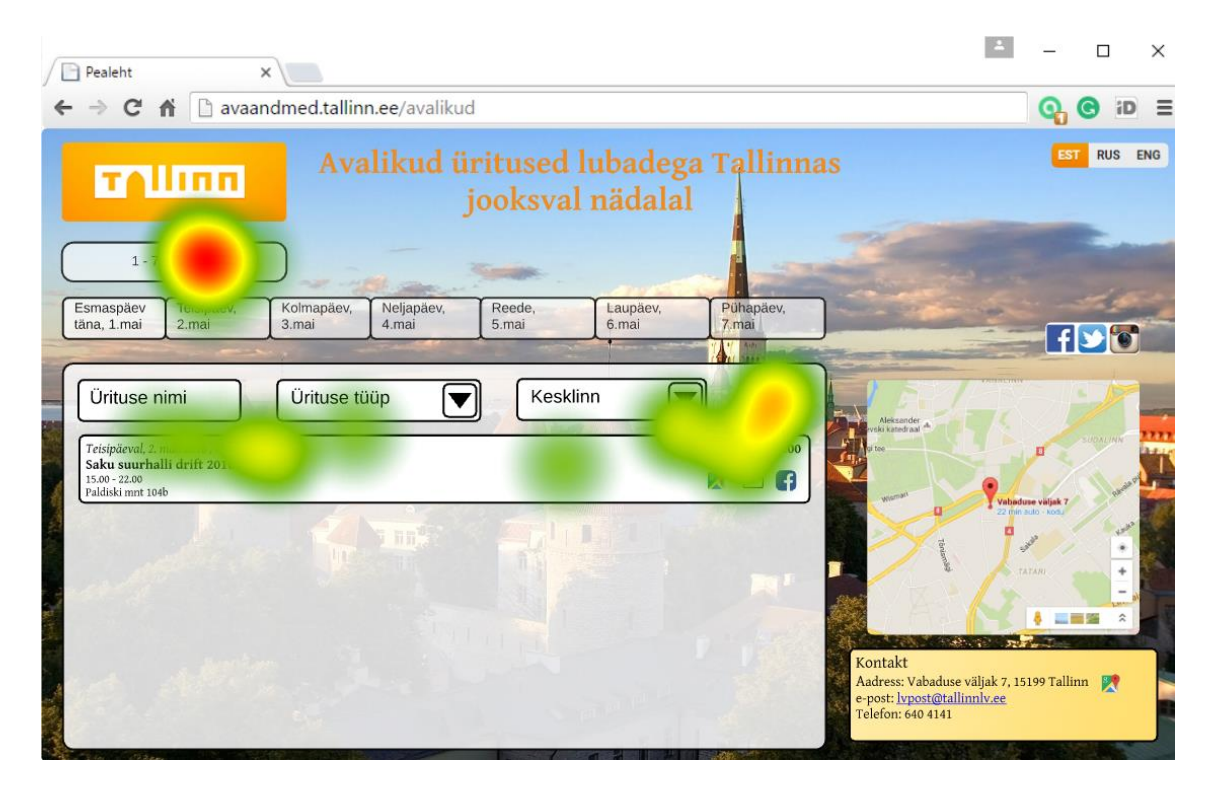

Joonis 18. Ülesanne 1

<span id="page-41-0"></span>Joonisel 19 on näha ülesande 2 lahendust. Kasutaja on vaadanud õigesse kohta ehk kalendri kuupäeva '2. mai teisipäev' peale. Testist järeldus, et kasutajal oli kerge leida ülesandes nõutud kuupäeva kalendri peatsist ja kasutaja sooritas ülesande kiiresti ja ilma probleemideta.

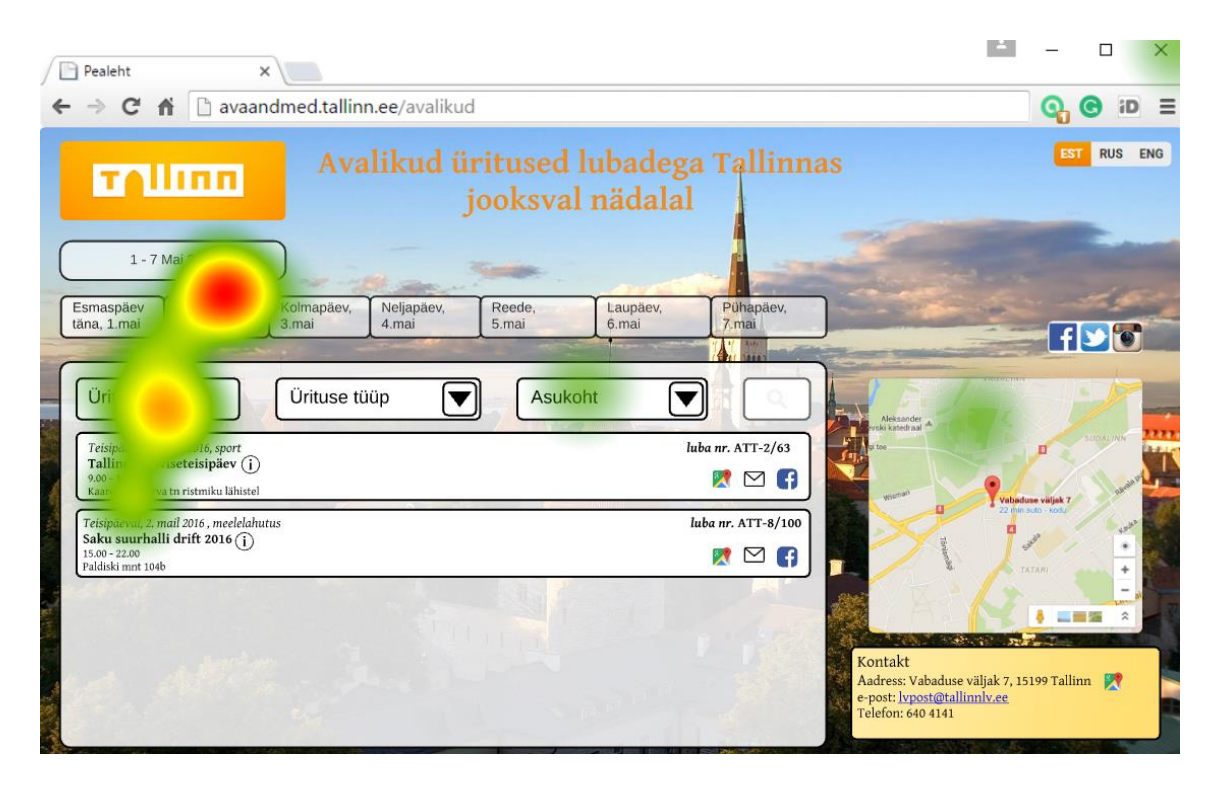

Joonis 19. Ülesanne 2

<span id="page-42-0"></span>Ülesandes 3 paluti kasutajal leida üritus nimega Kevadlaat. Silmajälgijaga tehtud testist näeb et kasutaja leidis ilma vaevata üles lahtri 'Ürituse nimi' ja sisestas sinna nime 'Kevadlaat'. Test osutus edukaks, kuna kasutajaliidese kasutamine on kasutajale lihtne ja loogiline võimaldades ülesande täita kiiresti ja efektiivselt.

| Pealeht                      | $\times$                          |                     |                     |                 |                   |                                      |                                                             |                                                                                                |            | $\times$  |
|------------------------------|-----------------------------------|---------------------|---------------------|-----------------|-------------------|--------------------------------------|-------------------------------------------------------------|------------------------------------------------------------------------------------------------|------------|-----------|
| $\mathbf{C}$                 | ↑ D avaandmed.tallinn.ee/avalikud |                     |                     |                 |                   |                                      |                                                             | Θ                                                                                              |            |           |
|                              | <b>TTUDER</b><br>1 - 7 Mai 2016   |                     |                     |                 | jooksval nädalal  | Avalikud üritused lubadega Tallinnas |                                                             |                                                                                                | <b>RUS</b> | ENG       |
|                              |                                   |                     |                     |                 |                   |                                      |                                                             |                                                                                                |            |           |
| Esmaspäev<br>täna, 1.mai     | Teisipäev,<br>2.mai               | Kolmapäev,<br>3.mai | Neljapäev,<br>4.mai | Reede,<br>5.mai | Laupäev,<br>6.mai | Pühapäev,<br>7 mai                   |                                                             |                                                                                                |            |           |
|                              |                                   |                     |                     |                 |                   |                                      |                                                             |                                                                                                | <b>HDO</b> |           |
|                              |                                   | Ürituse tüüp        |                     | Asukoht         |                   |                                      | Aleksander<br>tki katedraal                                 |                                                                                                |            |           |
| Kevadlaat $(i)$              | Esmaspäeval, 1. mail 2016, laat   |                     |                     |                 |                   | luba nr. ATT-1/53                    |                                                             | $\Box$                                                                                         | SUDALINN   |           |
| $10.00 - 16.00$<br>Auna tn 6 |                                   |                     |                     |                 |                   | <b>XI</b> M<br>l f                   | Wisman                                                      | Vabaduse väljak 7                                                                              |            |           |
|                              |                                   |                     | 五百                  |                 |                   |                                      | Kontakt<br>e-post: lypost@tallinnly.ee<br>Telefon: 640 4141 | 22 min auto - kodu<br>TATARI<br><b>CONTRACTOR</b><br>Aadress: Vabaduse väljak 7, 15199 Tallinn |            | $\hat{z}$ |

<span id="page-42-1"></span>Joonis 20. Ülesanne 3

Järgnevalt on näidatud ülesande 4 tulemused joonisel 21. Selles ülesandes tuli kasutajal leida kõik üritused tüübiga 'kontsert'. Kasutaja leidis menüüribalt hõlpsasti üles lahtri 'Ürituse tüüp'. Kasutaja vajutas lahtril ja talle avanes rippmenüü valikutega. Testitulemusest sai autor järeldada, et ürituse tüübi järgi tehtav otsing osutus edukaks kuna kasutaja suutis ülesande täita kiiresti ja ilma segaduseta.

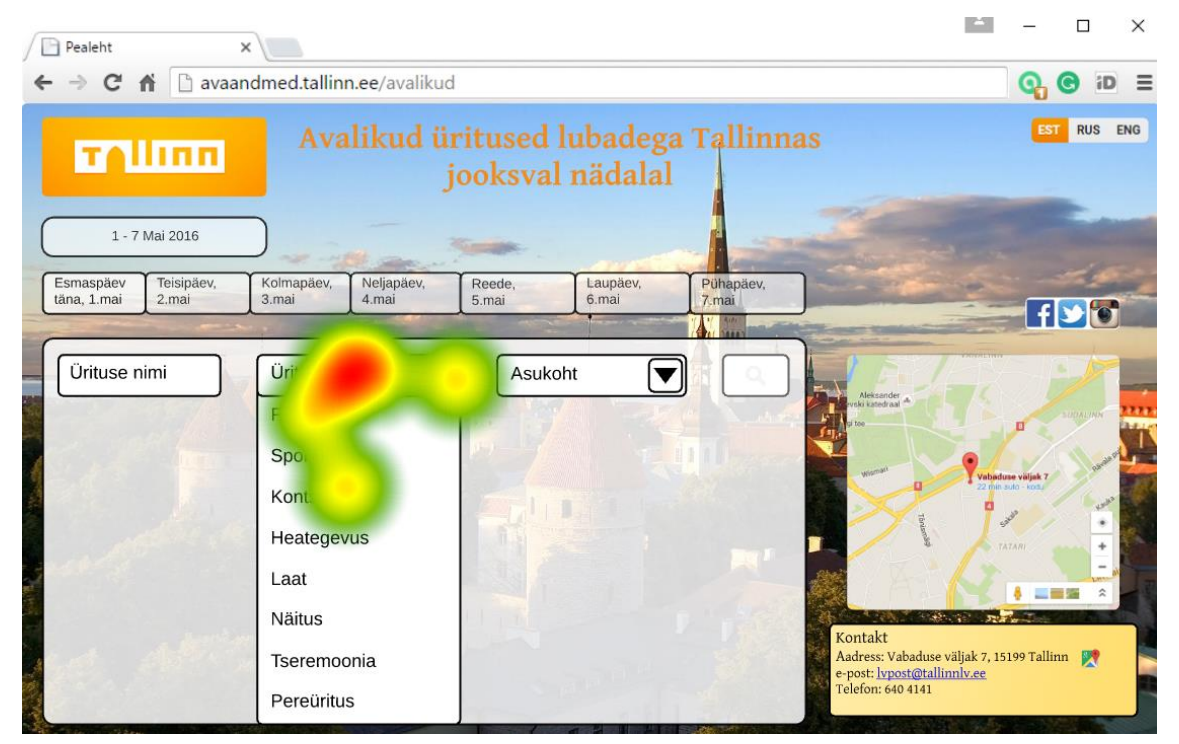

Joonis 21. Ülesanne 4

<span id="page-43-0"></span>Joonisel 22 on näidatud ülesande 5 tulemused silmajälgimise meetodil. Ülesandeks oli avada sellel nädalal toimuva kontserdi asukoht. Kasutaja otsis ürituse ilma vaevata üles kasutades ürituse tüübi järgi otsimist. Kui kasutaja oli leidnud kontserdi, siis otsis ta ürituse paneelil nuppu mis lubaks avada ürituse toimumise asukoha kaardil kalendri kõrval. Jooniselt 22 saame täheldada, et kasutaja silamvaade oli keskendunud kaardi ikoonile ürituse paneelil ja ürituse nimel. Antud ülesanne ei valmistanud kasutajale raskusi ja seega võime lugeda tehtud veebilehe lahenduse edukaks.

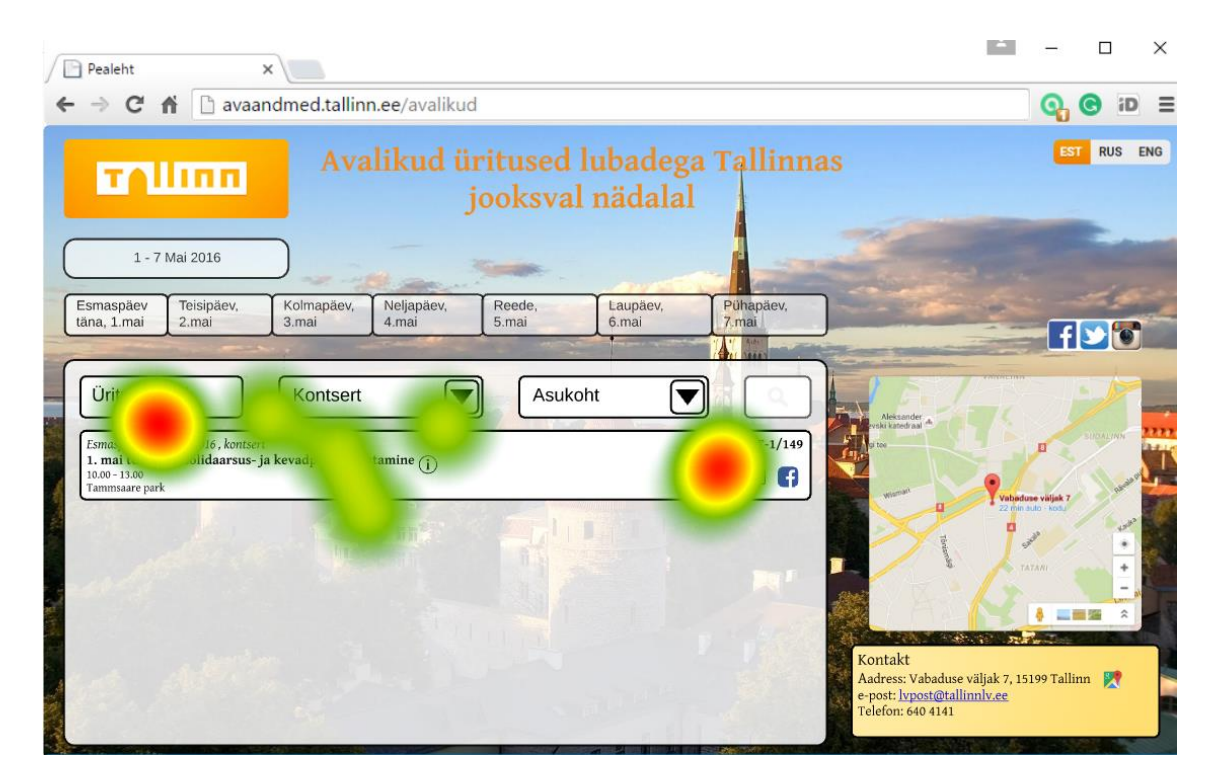

Joonis 22. Ülesanne 5

<span id="page-44-0"></span>Ülesanne 6 osutus kasutaja jaoks kergeks kuna kasutaja suutis ilma pingutuseta leida üles kesklinnas toimuvad üritused. Joonisel 23 on näha kasutaja silmade fookuspiirkond, mis keskendub menüüelemendile 'Asukoht' ja rippmenüü elemendile 'Kesklinn'. Silmajälgija testi tulemuse võib lugeda edukaks.

<span id="page-44-1"></span>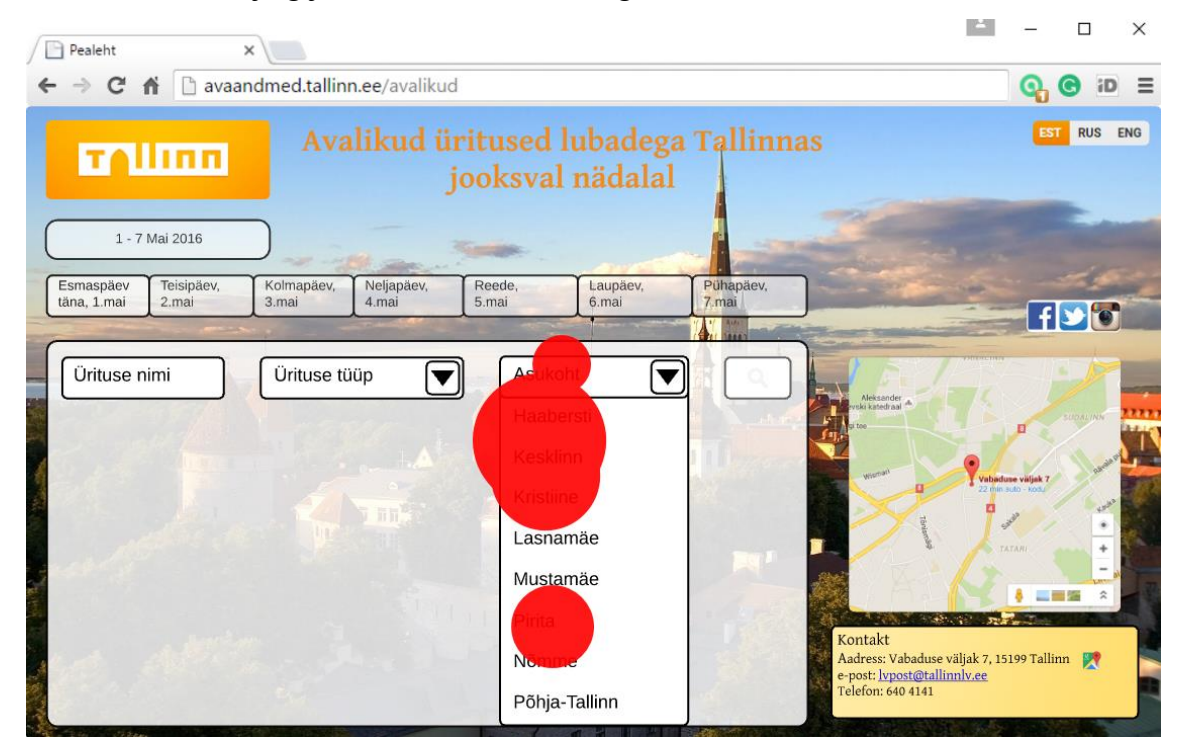

Joonis 23. Ülesanne 6

Ülesande 7 tulemuse võib lugeda edukaks kuna kasutaja sooritas ülesande kiiresti ja efektiivselt ilma abi või lisaaega vajamata. Võrreldes näidisleheküljega leidis kasutaja vajaliku informatsiooni kiiresti ja suutis kasutada võimalust minna tagasi kalendri vaatesse ürituse detailsest vaatest. Ülesande tulemus silmajälgija meetodiga on näha joonisel 24.

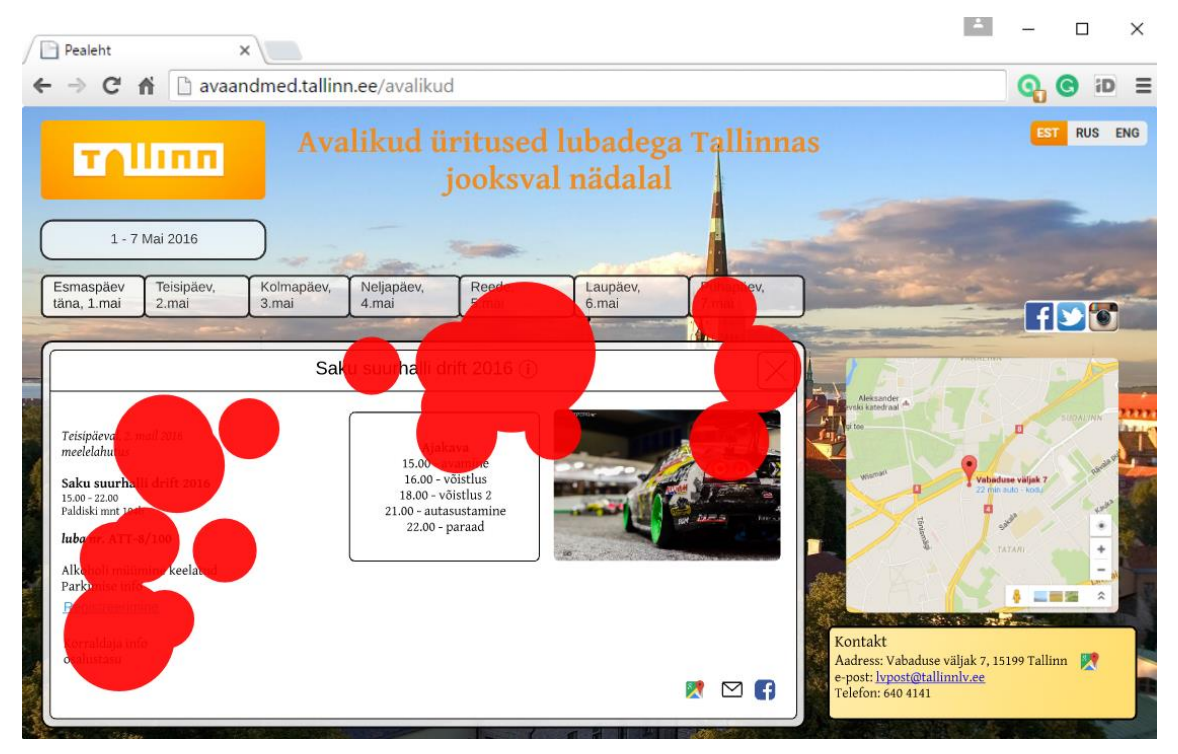

Joonis 24. Ülesanne 7

<span id="page-45-0"></span>Ülesande 8 ja 9 lahendas kasutaja edukalt kuna otsitavad elemendid olid lehel esile toodud ja segavad elemendid lehel puudusid. Kõik osalejad olid üldiselt rahul veebilehe disaini ja funktsionaalsusega. Testide tulemustest võib järeldada, et loodud prototüüp on palju loogilisema ja meeldivama ülesehitusega kui seda oli näidisveebileht. Seega võib silmajälgijaga läbi viidud testid lugeda edukaks ja loodud prototüüpi võib hinnata edukaks ja hästi kasutatavaks.

<span id="page-46-0"></span>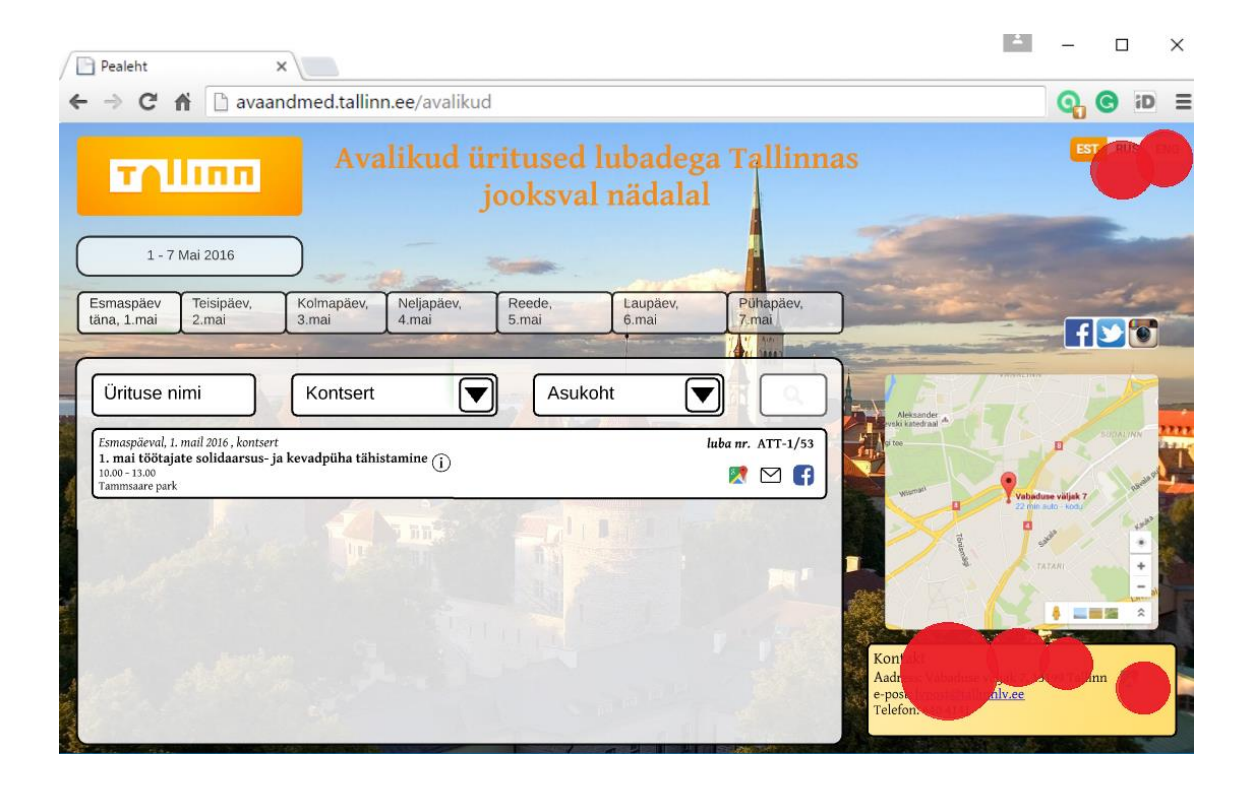

Joonis 25. Ülesanne 8 ja 9

## <span id="page-47-0"></span>**6. Kokkuvõte**

Töö eesmärgiks oli analüüsida ja testida ühte näidisveebilehte, et välja tuua võimalikud probleemid ja nõrgad kohad kalendri funktsionaalsusega näidisveebilehe kasutatavuses. Testide tulemuste analüüsi põhjal esitas autor parendusettepanekud ning koostas nõuded tallinn.ee avalike ürituste veebilehe prototüübile. Seejärel testis autor valminud prototüüpi kasutajatega silmajälgimismeetodi abil hindamaks valminud veebilehe kasutatavust. Eesmärgiks oli valmistada prototüüp, kus oleks lahendatud kasutatavuse probleemid, mis tulid välja näidisveebilehe testimisel kasutajatega.

Töö käigus valmistatud prototüüp osutus edukaks. Testimisel selgus et kasutajatele oli loodud lahendus arusaadav ja selge. Tulemuste põhjal saab järeldada, et loodud keskkonnas olid parandatud probleemid, mida kasutajad märkasid näidisveebilehte kasutades.

Lõputöös püstitatud eesmärgid saavutati, sest valmistati prototüüp avalike ürituste veebilehele, mis oli testimistulemuste põhjal hea kasutatavusega.

Lõputöö valmistamise tulemusena sai autor ülevaate kasutatavuse olulisusest ja testimisest ning veebilehe prototüüpimisest. Autor sai uusi teadmisi ja kogemuse kuidas viia läbi veebilehe testimist kasutajatega.

## <span id="page-48-0"></span>**Kasutatud kirjandus**

- [1] Trinidad Wiseman. Mis on kasutatavus, kasutajakogemus ja kasutatavuse inseneeria ux algajatele. [WWW[\] http://www.trinidad.ee/et/blogi/mis-on-kasutatavus](http://www.trinidad.ee/et/blogi/mis-on-kasutatavus-kasutajakogemus-ja-kasutatavuse-inseneeria-ux-algajatele/)[kasutajakogemus-ja-kasutatavuse-inseneeria-ux-algajatele/](http://www.trinidad.ee/et/blogi/mis-on-kasutatavus-kasutajakogemus-ja-kasutatavuse-inseneeria-ux-algajatele/) (15.03.2017)
- [2] Dreamgrow. Veebilehe kasutatavus on edu aluseks. [WWW] <http://www.dreamgrow.ee/1592-veebilehe-kasutatavus-edu-aluseks/> (15.03.2017)
- [3] Vikipeedia. Usability [WWW] [https://en.wikipedia.org/wiki/Usability.](https://en.wikipedia.org/wiki/Usability) (03.03.2017)
- [4] Jakob Nielsen. Usability 101:Introduction to Usability. [WWW] <https://www.nngroup.com/articles/usability-101-introduction-to-usability/> (03.03.2017)
- [5] Usability First. Introduction to User-Centered Design. [WWW] <http://www.usabilityfirst.com/about-usability/introduction-to-user-centered-design/> (15.03.2017)
- [6] Jaak Tepandi. Tarkvara protsessid, kvaliteet ja standardid. Tallinna Tehnikaülikooli Informaatikainstituut 2016
- [7] Justin Mifsud. Why Web Site Usability is Important for a Company. [WWW] <http://usabilitygeek.com/why-web-site-usability-is-important-for-a-compan/> (11.03.2017)
- [8] Webnauts Net. Why usability is important to you. [WWW] <http://www.webnauts.net/usability.html> (11.03.2017)
- [9] Klein Research. Why Usability is Important / Usability ROI. [WWW] [http://www.kleinresearch.com/pdf/klein\\_why\\_usability\\_roi.pdf](http://www.kleinresearch.com/pdf/klein_why_usability_roi.pdf) (11.03.2017)
- [10] Trinidad consulting. Kasutatavuse testimine ja hinnangud. [WWW] <http://www.trinidad.ee/et/teenus/kasutatavuse-testimine-ja-heuristilised-hinnangud/> (15.03.2017)
- [11] Kodulehe Koolitused. Kuidas planeerida kodulehe kasutatavuse testimist? [WWW] <https://kodulehekoolitused.ee/kuidas-planeerida-kodulehe-kasutatavuse-testimist/> (02.04.2017)
- [12] Webmarketing concept. Kasutatavuse testimine. [WWW] <http://www.webmarketing.ee/veebiauditid/veebikeskkonna-kasutatavuse-testimine> (02.04.2017)
- [13] Christian Rohrer. When to use which user-experience research methods. [WWW] <https://www.nngroup.com/articles/which-ux-research-methods/> (02.04.2017)
- [14] Visual Website Optimizer. The Complete Guide to A/B Testing. [WWW] <https://vwo.com/ab-testing/> (05.04.04.2017)
- [15] Usability.gov Scenarios. [WWW] [https://www.usability.gov/how-to-and](https://www.usability.gov/how-to-and-tools/methods/scenarios.html)[tools/methods/scenarios.html](https://www.usability.gov/how-to-and-tools/methods/scenarios.html) (05.04.2017)
- [16] Nielsen Norman Group. Turn User Goals into Task Scenarios for Usability Testing [WWW] <https://www.nngroup.com/articles/task-scenarios-usability-testing/> (22.04.2017)
- [17] Usability First. Usability Testing. [WWW] <http://www.usabilityfirst.com/usability-methods/usability-testing/> (07.04.2017)
- [18] Jakob Nielsen. How Many Test Users in a Usability Study? [WWW] <https://www.nngroup.com/articles/how-many-test-users/> (28.04.2017)
- [19] Imotions. What is eye tracking and how does it work? [WWW] <https://imotions.com/blog/eye-tracking-work/> (28.04.2017)
- [20] Usability.gov. Reporting Usability Test Results. [WWW] https://www.usability.gov/how-to-and-tools/methods/eye-tracking.html (28.04.2017)
- [21] Trinidad Consulting. Õpime kasutajat tundma! [WWW] http://www.trinidad.ee/public/materjalid/opime\_kasutajat\_tundma.pdf (16.04.2017)
- [22] Usability.gov. Personas. [WWW] https://www.usability.gov/how-to-and-tools/methods/personas.html (16.04.2017)